# **XSIM**

v0.15 2019/11/02

eXerc ise Sheets IMproved the official successor of the EXSHEETS package

### Clemens NIEDERBERGER

<https://github.com/cgnieder/xsim>

[contact@mychemistry.eu](mailto:contact@mychemistry.eu)

## Table of Contents

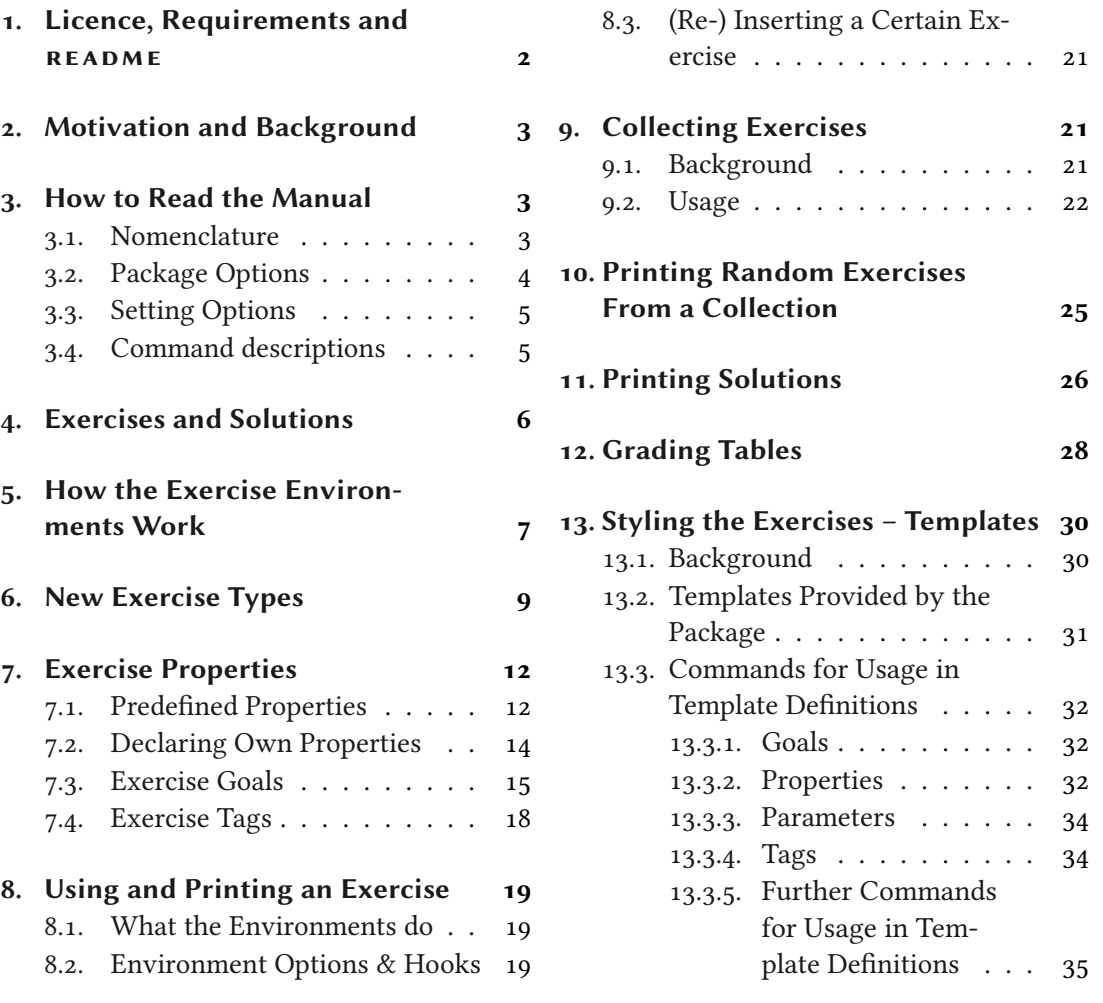

#### 1. Licence, Requirements and  $README$

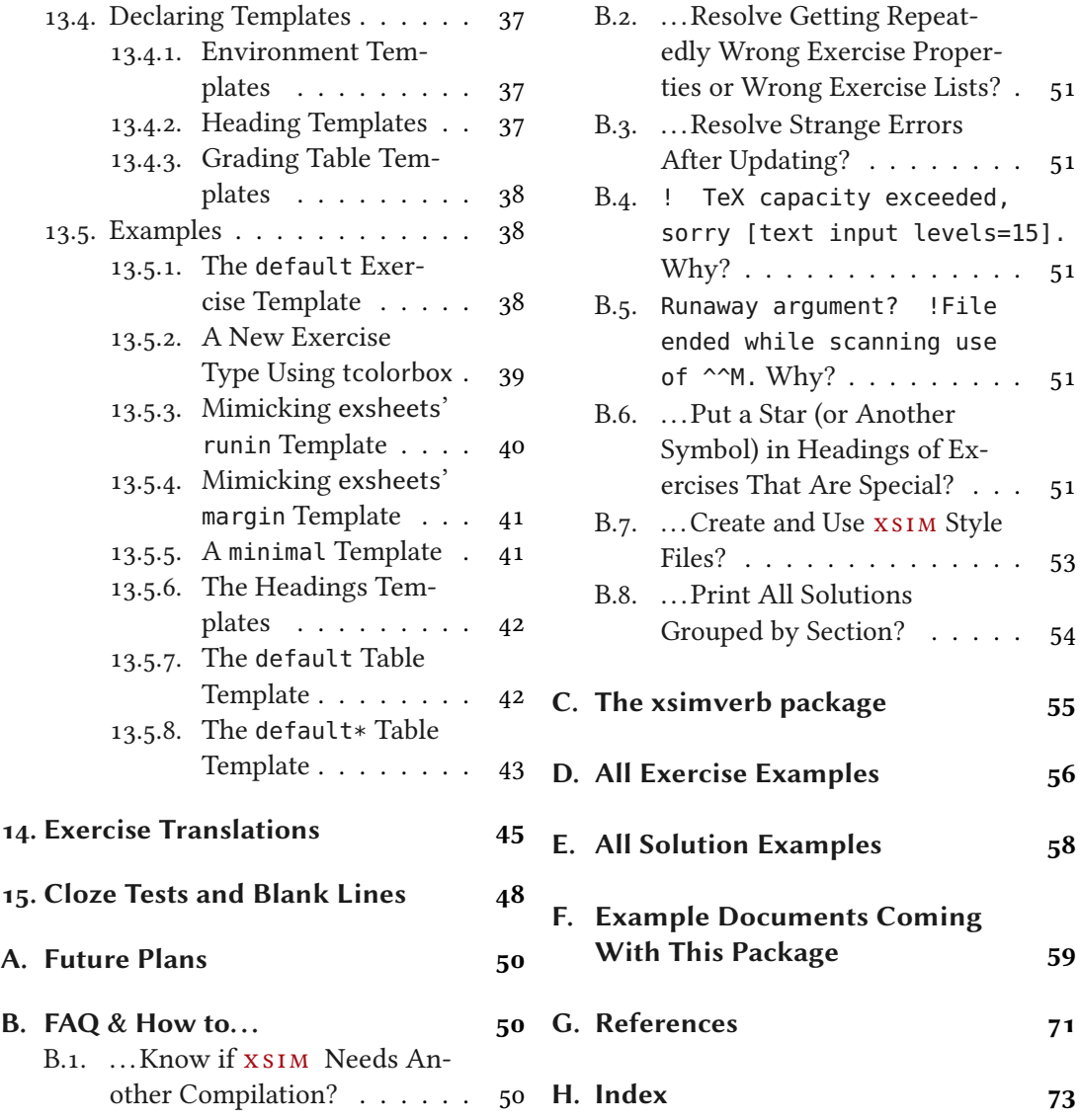

### <span id="page-1-0"></span>1. Licence, Requirements and README

Permission is granted to copy, distribute and/or modify this software under the terms of the LATEX Project Public License (LPPL), version 1.3 or later ([http://www.latex-project.org/](http://www.latex-project.org/lppl.txt) [lppl.txt](http://www.latex-project.org/lppl.txt)). The software has the status "maintained."

xs im loads the packages expl3 [\[L3Pa\]](#page-70-1), xparse [\[L3Pb\]](#page-71-0), etoolbox [\[Leh19\]](#page-71-1), array [\[MC19\]](#page-71-2) booktabs [\[Fea16\]](#page-70-2) and translations [\[Nie17b\]](#page-71-3). All of these packages are present on a modern and up to date TEX distribution such as TEX Live or MiKTEX so no further action should be needed. When you are using  $x s I M$  you should be using an up to date TEX distribution, anyway.

Newer versions of  $x \sin m$  may depend on newer versions of the support packages. Remember: it is always dangerous to update single packages. Always update your TFX distribution if you want an up to date version of a package. Be careful: if you're in the middle of an important project it might be better to wait with the update until you've finished the project. Every update might be breaking some things.

### <span id="page-2-0"></span>2. Motivation and Background

!

!

It has been quite a while since I first published exsheets [\[Nie17a\]](#page-71-4) in June 2012. Since then it has gained a user base and a little bit of popularity as the number of questions on tex.sx shows (119 at the time of writing) [\[var\]](#page-71-5). User questions, bug reports and feature requests improved it over the time. It still has a version number starting with a zero, though, which in my versioning system means I still consider it experimental.

This is due to several facts. It lacks a few features which I consider essential for a full version 1. For one thing it is not possible to have several kinds of exercises numbered independently. Using verbatim material such as listings inside exercises and solutions is not possible and the current workaround isn't that ideal either. One request which dates back quite a while now was to have different types of points to exercises...

All of those aren't easy to add due to the way exsheets is implemented right now. As a consequence I wanted to re-implement exsheets for a long time. This is what lead to xs im. Internally the package works completely different.

XSIM will be the official successor of exsheets which is now considered obsolete but will stay alive and will still receive bugfix releases. However, new features will not be added to exsheets any more.

### <span id="page-2-1"></span>3. How to Read the Manual

#### <span id="page-2-2"></span>3.1. Nomenclature

Throughout this manual certain terms are used. This section explains their meaning in this manual.

- collection A collection bundles a number of exercises of one type or all types of exercises within certain barriers in the document. Those exercise collections can be printed at any place in the document.
- goal Goals are a certain type of properties with a numerical value the sum of which is available throughout the document.
- parameter Parameters are options of exercise types which are the same for each exercise of a type and can be retrieved and used in exercise templates.

#### 3. How to Read the Manual

- property Properties are options of exercises which are individual for each exercise and can be retrieved and used in exercise templates.
- tag Tags are a certain type of properties with a csv list as value which can be used for selective usage of exercises.
- template Templates are generic code frameworks which are used for typesetting  $x \sin x$ 's objects such as exercises, solutions, or grading tables.

#### <span id="page-3-0"></span>3.2. Package Options

xs im has these package options:

#### verbose

Writes extensive information about what  $x \sin x$  is doing into the log file.

#### final

If used the exercise and solution environments will not rewrite the environment body files.

#### clear-aux

If used every time the total number of exercise changes  $x \sin x$  will write less information to the auxiliary file on the next run and only if the number of exercises stays stable between compilations the needed information will be written to the auxiliary file. This needs more compilations until everything stabilizes but should reduce the probability of possibly faulty exercises after changes to the document. The final option automatically disables this option. See also sections [5 on page 7](#page-6-0) and [B.2 on page 51.](#page-50-0)

#### no-files

Introduced in version 0.13 (October 6, 2019) This option prevents  $x \sin x$  from writing the exercises and solutions to external files. This will keep your working folder "clean" but will also prevent using verbatim material in exercises and solutions and will possibly slow processing further down. This option is considered experimental. Feedback is very welcome.

#### use-aux

Introduced in version 0.15 (November 2, 2019)

With this option enabled  $x \sin x$  will use the regular auxiliary file \jobname.aux instead of its own auxiliary file  $\iota$  jobname.xsim.

Those options are used the usual way as package option

1 \usepackage[verbose]{xsim}

or as global option

1 \documentclass[verbose]{article}

#### 3. How to Read the Manual

version 0.13 (October 6, 2019)

Changed in **12.1** or via the setup command as options belonging to the package, see also section [3.3:](#page-4-0)

1 \xsimsetup{package/verbose}

### <span id="page-4-0"></span>3.3. Setting Options

Apart from the package options already described in section [3.2 on the previous page](#page-3-0)  $x \sin \theta$ has further options. All those options are set using the following command:

```
\xixsimsetup{\langle options\rangle}
```
Set up  $x \sin x$ 's package options and all other options described at other places in the manual.

Options can be "toplevel" options or options belonging to a module:

toplevel =  $\{\langle value \rangle\}$ A toplevel option.

module/sublevel =  ${\lbrace value \rbrace}$  A sublevel option belonging to the module module

Both kinds of options are set with the setup command:

```
1 \xsimsetup{
   toplevel = \{value\},
3 module/sublevel = {value}
4 }
```
#### <span id="page-4-1"></span>3.4. Command descriptions

Some commands do have a ∗ symbol printed next to their names. This indicates that the command is expandable, *i.e.*, it is usable in an  $\cdot \cdot \cdot \cdot$  on  $\cdot \cdot \cdot \cdot$  context and will expand according to its description. All other commands are engine protected, i. e., in the sense of  $\epsilon$ -T<sub>E</sub>X's \protected.

Some command name descriptions end with TF.

\SomeCommandTF{arguments}{\true}}{\false}}

A command with maybe some arguments and ending with the two arguments  $\langle true \rangle$  and  $\langle false \rangle$ .

This means two things: the command is a conditional which tests something and depending on the outcome of the test leaves either the  $\langle true \rangle$  argument (T) or the  $\langle false \rangle$  argument (F) in the input stream. It also means two additional commands exist:

\SomeCommandT\arguments\{\true\}

The same as  $\S$ omeCommandTF but only with the  $\langle true \rangle$  argument and no  $\langle false \rangle$  argument.

\SomeCommandF(arguments){(false)}

The same as \SomeCommandTF but only with the  $\langle false \rangle$  argument and no  $\langle true \rangle$  argument.

### <span id="page-5-0"></span>4. Exercises and Solutions

The two predefined environments for exercises and solutions are the following ones:

\begin{exercise}[(properties)]

Input and typeset an exercise. See section [7 on page 12](#page-11-0) for details on exercise properties.

#### $\begin{bmatrix} \boldsymbol{\delta} \end{bmatrix}$

Input and typeset the solution to the exercise of the previous exercise environment. See section [11 on page 26](#page-25-0) for details on options of solutions.

```
1 \begin{exercise}
2 A first example for an exercise.
3 \end{exercise}
4 \begin{solution}
5 A first example for a solution.
6 \end{solution}
```
Exercise 1

A first example for an exercise.

As can be seen in the example a solution is not printed with the default setup. This can be changed using the following option.

\_\_\_\_\_\_\_\_\_\_\_\_\_\_\_\_\_\_\_\_\_\_\_\_\_\_\_\_\_\_\_\_\_

#### solution/print = true|false default: false Default: false

Set if solutions are printed or not.

The option (belonging to the module solution) can either be set locally as option to the solution environment

```
1 \begin{solution}[print=true]
2 A first example for a solution.
3 \end{solution}
```
or with the setup command for all following solutions:

```
1 \xsimsetup{
2 solution/print = true
3 }
```
There is an completely analoguous option for the exercise environment:

```
exercise/print = true|false Default: true
```
Set if exercises are printed or not.

More details on those two environments can be found in section [8 on page 19.](#page-18-0)

### <span id="page-6-0"></span>5. How the Exercise Environments Work

Both the exercise and the solution environments write the contents of their bodies verbatim to external files following a certain naming structure:

•  $\langle jobname\rangle - \langle type\rangle - \langle id\rangle - exercise|solution-body.text$ 

The name starts with the name of the job (which is the name of the document itself) followed by type and id of the corresponding exercise and then followed by the environment type. For example both environments from the first example have been written to files named

- xsim\_manual-exercise-1-exercise-body.tex and
- xsim\_manual-exercise-1-solution-body.tex, respectively.

These external files are input when the respective exercise or solution is printed. An advantage of using external files is that *verbatim material is allowed* inside the environments. Details on the  $\langle type \rangle$  of an exercise will be given in section [6 on page 9.](#page-8-0) The  $\langle id \rangle$  of an exercise is a positive integer unique to each exercise environment regardless if the exercise is being printed or used at all.

Each of those files contains some information about itself and where and why it was generated<sup>1</sup>:

```
1 % ------------------------------------------------------------------------
2 % file `xsim_manual-exercise-1-exercise-body.tex'
3 % in folder `exercises/'
4^{\circ}5 % exercise of type `exercise' with id `1'
6^{9}7 % generated by the `exercise' environment of the
8 % `xsim' package v0.15 (2019/11/02)
9 % from source `xsim_manual' on 2019/11/02 on line 1
10 % ------------------------------------------------------------------------
11
12 A first example for an exercise.
```
Arguably one downside of the approach using external files for each exercise and its solution is that your project folder will be cluttered with files. In order to deal with this somehow XSIM offers the following option:

 $path = {\langle path~name \rangle}$  (initially empty)

With this option a subfolder or path within the main project folder can be given. Exercises will be written to and included from this path. The path must exist on your system before you *can use it!* This document uses  $path = {exercises}$ .

<span id="page-6-1"></span><sup>1.</sup> In this example the sourcecode line number is misleading as the example where the file was generated itself was an external file where the exercise environment indeed was on line 1.

#### file-extension = {(string)} Default: tex

Introduced in version 0.10 (September 19, 2017)

This option let's you choose the extension of the external files.

Another thing to keep in mind: the environment in many ways works the same way as the filecontents environment. This also means that you cannot have comments or \labels or anything else on the first line of the environments!

```
1 \begin{exercise}[points=2] % this comment will cause trouble
   Lorem ipsum
```

```
\end{exercise}
```
Introduced in version 0.13 (October 6, 2019)

If you don't like all the external files and the problems which come with them and if you don't need any verbatim or similar material inside the exercises and solutions then you can use the following package option:

#### no-files

!

This package option prevents  $x \sin x$  from writing the exercises and solutions to external files. This will keep your working folder "clean" but will also prevent using verbatim material in exercises and solutions and will possibly slow processing further down. This option is considered experimental. Feedback is very welcome.

 $x \sin w$  writes a lot of stuff to an auxiliary file called \jobname.xsim (or the common \jobname.aux if you use option use-aux) for re-using information on subsequent compilations. If you add exercises, change properties etc. it might happen that wrong information is staying in the auxiliary file and is wrongly used by  $x \sin M$ . In such cases deleting the auxiliary file and doing a few fresh compilations may resolve your problems.

!

Sometimes the existence of exercise or solution files from earlier compilations may lead to wrong lists of exercises or solutions. In such cases it can be useful to delete all those files and doing a fresh compilation. It may be helpful to use a subfolder for those exernal files which will make deleting them a little bit easier. (Don't forget to both create the subfolder and set path accordingly then.)

Using the clear-aux option might help to reduce erroneous exercises.

A lot of the lines  $x \sin M$  writes to the auxiliary file and reads in a subsequent run look like this:

!

 $1 \times SIM\{points\}$ {exercise-2=={4}|exercise-10=={2.5}|problem-11=={5}}

As you can see different entries of the various properties of exercises are separated with a |. This means that you cannot use this symbol inside properties. This is why xs im provides an option to change this marker.

#### $split$ -aux-lists = { $\{string\}$ }

Introduced in version 0.11 (February 12, 2018)

#### Set the string that is used to separate the property entries in the auxiliary file.

### <span id="page-8-0"></span>6. New Exercise Types

It is easy to define new exercise environments together with a corresponding solution environment using the following command:

#### \DeclareExerciseType{\type}}{\parameters}}

Declare a new exercise type analoguous to the exercise and solution environments.

Declaring a new exercise type will also define a new command:

#### $\sum_{\text{current}}$

These commands hold the absolut number of used exercises of type  $\langle \text{type} \rangle$ . The meaning of  $\langle exerciseenv\rangle$  will become clear below when the exercise parameters are explained. It is always the same as the exercise environment name.

```
1 There are \numberofexercises~exercises and \numberofproblems~problem in this
2 manual.
```
There are 12 exercises and 1 problem in this manual.

version 0.14 (October 13, 2019)

Changed in **XSIM's pre-defined environment pair has been defined as follows:** 

```
1 \DeclareExerciseType{exercise}{
2 exercise-env = exercise,
3 solution-env = solution,
   exercise-name = \XSIMtranslate{exercise} ,
\frac{1}{5} exercises-name = \XSIMtranslate{exercises} ,
   solution-name = \XSIMtranslate{solution} ,
```
#### 6. New Exercise Types

```
7 solutions-name = \XSIMtranslate{solutions} ,
8 exercise-template = default,
9 solution-template = default,
10 exercise-heading = \subsection* ,
11 solution-heading = \subsection*
12 }
```
The above already is an example for almost all parameters that can (and often must) be set. Here is the complete list:

#### $exercise-env = \{\langle exercise\; environment\; name\rangle\}$

The name for the environment used for the exercises of type  $\langle type \rangle$ . This parameter is mandatory. It can't be changed afterwards.

#### $solution-env = \{ (solution environment name) \}$

The name for the environment used for the solutions of type  $\langle \text{type } \rangle$ . This parameter is mandatory. It can't be changed afterwards.

#### $exercise-name = {\langle exercise name \rangle}$

The name of the exercises of type  $\langle type \rangle$  – used for typesetting. This parameter is mandatory.

#### exercises-name =  $\{$ langle exercises name \rangle\}

The plural name of the exercises of type  $\langle type \rangle$  – used for typesetting. If this is not set explicitly an s is appended to the singular name.

(September 26, solution-name =  $\{\langle solution \ name \rangle\}$ 

Introduced in version 0.12

Introduced in version 0.12 (September 26, 2019)

2019)

The name of the solutions of type  $\langle type \rangle$  – used for typesetting. This parameter is mandatory.

#### $solutions$ -name = { $\{solutions \ name}$ }

The plural name of the solutions of type  $\langle type \rangle$  – used for typesetting. If this is not set explicitly an s is appended to the singular name.

#### $exercise-template = {{exercise template}}$

The template used for typesetting the exercises of type  $\langle type \rangle$ . This parameter is mandatory. See section [13 on page 30](#page-29-0) for details on templates.

#### solution-template =  $\{\langle solution\ template\rangle\}$

The template used for typesetting the exercises of type  $\langle type \rangle$ . This parameter is mandatory. See section [13 on page 30](#page-29-0) for details on templates.

#### counter = { $\langle counter name \rangle$ }

The counter used for the exercises of type  $\langle type \rangle$ . If not explicitly set the counter with the same name as exercise-env is used. Otherwise the specified counter is used. This enables to have different types of exercises sharing a common counter. This parameter can't be changed afterwards. If the explicit or implicit counter does not exist, yet, it will be defined.

#### 6. New Exercise Types

#### $solution\text{-}counter = \{\langle counter name \rangle\}$

The counter used for the solutions of type  $\langle t \gamma p e \rangle$ . If not explicitly set the counter with the same name as solution-env is used. Otherwise the specified counter is used. This enables to have different types of solutions sharing a common counter although this doesn't actually make much sense. But it can be useful to avoid using an already existing counter. This parameter can't be changed afterwards. If the explicit or implicit counter does not exist, yet, it will be defined. The sole purpose of this counter is to be able to label solutions so they can be \pagerefed.

#### $number = {\langle \langle \text{integer} \rangle \rangle}$

An internal parameter that is used to keep track of the number of exercises of a type. This parameter cannot be set or changed by the user.

#### exercise-heading = { $\{$  (exercise heading command)}

The command used for typesetting of the heading of exercises of type  $\langle type \rangle$  – used for typesetting with the command \GetExerciseHeadingF.

version 0.14 (October 13, 2019)

Introduced in

#### $solution$ -heading = { $\langle solution \text{ head}$  heading command}}

Introduced in version 0.14 (October 13, 2019)

!

The command used for typesetting of the heading of solutions of type  $\langle \text{type} \rangle$  – used for typesetting with the command \GetExerciseHeadingF.

It is possible to change some of the parameters after an exercise type has been defined. Those include exercise-name, solution-name, exercise-template, and solution-template. It is also possible to define new parameters.

#### \DeclareExerciseParameter\*{(parameter)}

Declares the new parameter  $\langle parameter \rangle$ . The optional star declares a fixed parameter which cannot be changed once it is set. You probably will never need this command. Most tasks can be solved using properties (see section [7 on the following page](#page-11-0)) instead.

```
\SetExerciseParameter{(type)}{(parameter)}{(value)}
```
Usable to set a single parameter to a new value.

### \SetExerciseParameters{\type\}{\parameters}}

Set several parameters at once.  $\langle parameters \rangle$  is a csv list of key/value pairs.

If you try to set an already set but fixed parameter like exercise-env a warning will be written to the log file. For all parameters that can be changed also options exist wich can be set via \xsimsetup. They are explained in section [8.2 on page 19.](#page-18-2)

All exercises of a type use the parameters (e.g., exercise-template) that are *currently* active. If you want exercises with a different look or different names in the same document you should use different exercises types.

### <span id="page-11-0"></span>7. Exercise Properties

### <span id="page-11-1"></span>7.1. Predefined Properties

Exercise like the exercise environment and possibly others defined with \DeclareExerciseType have a number of predefined properties:

 $id = \{\langle \text{integer} \rangle\}$ 

Holds the internal id of an exercise. Cannot be set by the user.

 $ID = \{\langle text \rangle\}$ 

Holds the user id of an exercise if defined. Otherwise it is equal to id.

```
counter = {\langle text \rangle}
```
Holds the counter value representation of an exercise  $(i, e, w)$  what you usually know as  $\theta$ ). Cannot be set by the user.

```
counter-value = \{\langle \text{integer} \rangle\}
```
Holds the counter value of an exercise (*i. e.*, what you usually know as \the\value{ $\{counter\}$ ). Cannot be set by the user.

subtitle = { $\langle text \rangle$ }

Holds the subtitle of an exercise.

points = { $\langle number \rangle$ }

Holds the reachable points of an exercise.

```
bonus-points = {\langlenumber\rangle}}
```
Holds the reachable bonus-points of an exercise.

```
print = true|false
```
Holds the print boolean of an exercise.

```
print! = true|false
```
Holds a special print boolean of an exercise, see page [18.](#page-17-1)

use = true|false

Holds the usage boolean of an exercise.

```
use! = true|false
```
Holds a special usage boolean of an exercise, see page [18.](#page-17-1)

used = true|false

True if an exercise has been used at least once. For an existing exercise this is only false for exercises that have been collected (*cf*. section [9 on page 21\)](#page-20-1).

```
\text{tags} = \{\langle \text{csv} \text{ list of tags} \rangle\}
```
Holds the list of tags the exercise should be associated with.

```
topics = \{ \langle \text{csv} \text{ list of topics} \rangle \}
```
Holds the list of topics the exercise should be associated with.

```
page = {\langle \text{text}\rangle}
```
Holds the page counter value representation of an exercise  $(i. e.,$  what you usually know as \thepage).

```
page-value = {\langleinteger}}
```
Holds the page counter value of an exercise (i. e., what you usually know as  $\theta$ ).

```
section = {\langle text \rangle}
```
Holds the section counter value representation of an exercise (*i. e.*, what you usually know as \thesection).

```
section-value = \{(integer)\}\
```
Holds the section counter value of an exercise (*i.e.*, what you usually know as  $\theta$  \the $\value$ {section}).

```
chapter = {\langle text \rangle}
```
Holds the chapter counter value representation of an exercise (i. e., what you usually know as \thechapter). Only if a command \chapter and a counter chapter exist.

#### chapter-value =  ${\langle \text{integer} \rangle}$

Holds the chapter counter value of an exercise (*i. e.*, what you usually know as  $\theta$  \the\value{chapter}). Only if a command \chapter and a counter chapter exist.

#### $sectionin = \{ (section numbers) \}$

Holds five brace groups which in turn hold the section numbers (integers) of the exercise in the order  ${\langle chapter\rangle}{\langle}\{\langle section\rangle\}{\langle}\{\langle subsection\rangle\}{\langle}\{\langle subsection\rangle\}{\langle}\{\langle\nu\rangle\}\rangle\}.$ 

#### $exercises-body = {\{T\text{F}Xcode\}}$

Introduced in version 0.13 (October 6, 2019)

Introduced in version 0.13

When the package option no-files is set this property is defined and holds the environment body of an exercise.

#### $solution$ -body = { $\langle$ T<sub>E</sub>Xcode}}

(October 6, 2019) When the package option  $no$ -files is set this property is defined and holds the environment body of the corresponding solution.

> Some of these properties are fixed and cannot be set by the user. Those include id, counter, and counter-value. The others can be set using the optional argument of the exercise environment.

1 \begin{exercise}[subtitle={This is a subtitle}, points=4, bonus-points=1]

- 2 An exercise where some properties have been set.
- 3 \end{exercise}

Exercise 2 This is a subtitle

An exercise where some properties have been set.

### <span id="page-13-0"></span>7.2. Declaring Own Properties

 $x \sin M$  offers the possibility to declare additional exercise properties:

\DeclareExerciseProperty!\*-{ $\langle property\rangle$ }

Declares the property  $\langle property \rangle$ .

If used with the optional ! a **unique property** is defined which means that each exercise must have a property value distinct from all other exercises (all means all – independent from the exercise type).

If used with the optional  $*$  a **boolean property** is defined which means that it only should get the values true or false and if used without value it gets the value true instead of an empty value. If any other value is used the property is set to false. A boolean property obviously cannot be unique. The optional \* takes precedence over the optional !, i. e., if both are present the property is boolean but not unique.

If used with the optional - a property is defined which won't get updated through subsequent compilation runs but is only set when the exercise is used.

#### $\Delta$ DeclareExercisePropertyAlias{ $\langle property 1 \rangle$ }{ $\langle property 2 \rangle$ }

Declares (property 1) to be an alias of (property 2). This means that each time (property 2) is set  $\langle property 1 \rangle$  will be set to the same value *unless* it has been set already. As an example: property **ID** is an alias of property id.

This is better demonstrated with an example:

```
1 % \lipsum is provided by package `lipsum'
2 \begin{exercise}
  \lipsum[4]
  4 \verb+\GetExerciseProperty{id}+: \GetExerciseProperty{id} \par
  5 \verb+\GetExerciseAliasProperty{ID}+: \GetExerciseAliasProperty{ID} \par
    6 \verb+\GetExerciseProperty{ID}+: \GetExerciseProperty{ID}
<sub>7</sub> \end{exercise}</sub>
8 \begin{exercise}[ID=foo-bar]
9 \lipsum[4]
10 \verb+\GetExerciseProperty{id}+: \GetExerciseProperty{id} \par
11 \verb+\GetExerciseAliasProperty{ID}+: \GetExerciseAliasProperty{ID} \par
12 \verb+\GetExerciseProperty{ID}+: \GetExerciseProperty{ID}
13 \end{exercise}
```
/ 4 (+1) p.

#### Exercise 3

Quisque ullamcorper placerat ipsum. Cras nibh. Morbi vel justo vitae lacus tincidunt ultrices. Lorem ipsum dolor sit amet, consectetuer adipiscing elit. In hac habitasse platea dictumst. Integer tempus convallis augue. Etiam facilisis. Nunc elementum fermentum wisi. Aenean placerat. Ut imperdiet, enim sed gravida sollicitudin, felis odio placerat quam, ac pulvinar elit purus eget enim. Nunc vitae tortor. Proin tempus nibh sit amet nisl. Vivamus quis tortor vitae risus porta vehicula.

```
\GetExerciseProperty{id}: 3
\GetExerciseAliasProperty{ID}: 3
\GetExerciseProperty{ID}: 3
```
#### Exercise 4

Quisque ullamcorper placerat ipsum. Cras nibh. Morbi vel justo vitae lacus tincidunt ultrices. Lorem ipsum dolor sit amet, consectetuer adipiscing elit. In hac habitasse platea dictumst. Integer tempus convallis augue. Etiam facilisis. Nunc elementum fermentum wisi. Aenean placerat. Ut imperdiet, enim sed gravida sollicitudin, felis odio placerat quam, ac pulvinar elit purus eget enim. Nunc vitae tortor. Proin tempus nibh sit amet nisl. Vivamus quis tortor vitae risus porta vehicula.

```
\GetExerciseProperty{id}: 4
```

```
\GetExerciseAliasProperty{ID}: 4
\GetExerciseProperty{ID}: foo-bar
```
The power of properties will get more clear when reading section [13 on page 30](#page-29-0) about templates.

#### <span id="page-14-0"></span>7.3. A Special Kind of Property: Exercise Goals

Exercise goals are a generic concept in  $x \sin x$  for exercise properties like points or bonus-points. Those are properties which can (only) get a decimal number as value the sum of which is calculated and available (after a compilation) throughout the document.

```
\DeclareExerciseGoal{\goal}}
```
Declare a new exercise goal named  $\langle goal \rangle$  and also a property called  $\langle goal \rangle$ .

#### $\Upsilon$ TotalExerciseTypeGoal{ $\langle type \rangle$ }{ $\langle goal \rangle$ }{ $\langle signal \rangle$ }

Get the sum of goal  $\langle goal \rangle$  for all exercises of type  $\langle type \rangle$ .  $\langle singular \rangle$  and  $\langle plural \rangle$  are placed after the sum in the input stream depending on whether the sum equals 1 or not.

#### $\Theta$  \TotalExerciseTypeGoals{ $\{type\}$ }{ $\{list \ of \ goals\}$ }{ $\{singular\}$ }{ $\{plane\}$ }

Get the sum of goal all goals in  $\langle$  list of goals) for all exercises of type  $\langle$  type $\rangle$ . The goal names in (list of goals) must be separated with +. (singular) and (plural) are placed after the sum in the input stream depending on whether the sum equals 1 or not.

7. Exercise Properties

```
\{\Total ExercisesGoal{\{goal\}\{\{singular\}}{\{plural\}}
```
Get the sum of goal  $\langle goal \rangle$  for all exercises.  $\langle singular \rangle$  and  $\langle plural \rangle$  are placed after the sum in the input stream depending on whether the sum equals 1 or not.

#### $\Theta$  \TotalExerciseGoals{ $\{list \ of \ goals\}$ }{ $\{singular\}$ }{ $\{plural\}$ }

Get the sum of goal all goals in (list of goals) for all exercises. The goal names in (list of goals) must be separated with +.  $\langle \text{singular} \rangle$  and  $\langle \text{plural} \rangle$  are placed after the sum in the input stream depending on whether the sum equals 1 or not.

\AddtoExerciseTypeGoal{\type\}{\goal\}{\ualue\} Adds  $\langle value \rangle$  to the goal  $\langle goal \rangle$  of exercise type  $\langle type \rangle$ .

#### \AddtoExerciseTypeGoalPrint{(type)}{(goal)}{(value)}{(singular)}{(plural)}

Adds  $\langle value \rangle$  to the goal  $\langle goal \rangle$  of exercise type  $\langle type \rangle$ . The value and – depending on wether the value equals 1 or not –  $\langle \sin \frac{g}{\alpha} \rangle$  or  $\langle \frac{g}{\alpha} \rangle$  are left in the input stream.

#### \AddtoExerciseGoal{\goal\}{\value\}

Adds  $\langle value \rangle$  to the goal  $\langle goal \rangle$  of the current exercise type. (To be used within exercises.)

#### \AddtoExerciseTypeGoalPrint{\goal}}{\value}}{\singular}}{\plural}}

Adds  $\langle value \rangle$  to the goal  $\langle goal \rangle$  of the current exercise type. The value and – depending on wether the value equals 1 or not –  $\langle$ *singular* $\rangle$  or  $\langle$ *plural* $\rangle$  are left in the input stream. (To be used within exercises.)

\ExerciseGoalValuePrint{(value)}{(singular)}{(plural)}

Print (value) and – depending on wether the value equals 1 or not –  $\langle \text{singular} \rangle$  or  $\langle \text{plural} \rangle$ .

#### $\langle$ printgoal $\{\langle value \rangle\}$

Print (value) according to option goal-print. Defined in terms of \ExerciseGoalValuePrint.

#### \printpoints{ $\langle type \rangle$ }

Print the sum of points for all exercises of type  $\langle type \rangle$  followed by an appropriate translation of the words "point" or "points", respectively.<sup>2</sup> Defined in terms of \TotalExerciseTypeGoal.

#### \printtotalpoints

Print the sum of points for all exercises followed by an appropriate translation of the words "point" or "points", respectively. Defined in terms of \TotalExerciseGoal.

#### $\ad$ points\*{ $\{value\}$ }

Adds  $\langle value \rangle$  to the points of the current exercise type. (To be used within exercises.) Prints the value followed by an appropriate translation of the words "point" or "points", respectively. The starred version prints nothing. Defined in terms of \AddtoExerciseGoal and \AddtoExerciseGoalPrint.

 $\lambda$ points{ $\langle value \rangle$ }

Print (value) followed by an appropriate translation of the words "point" or "points", respectively. Defined in terms of \ExerciseGoalValuePrint.

<span id="page-15-0"></span><sup>2.</sup> See section [14 on page 45](#page-44-0) for details on the definition and usage of language dependent words.

#### 7. Exercise Properties

#### \printbonus{ $\langle \text{type} \rangle$ }

Print the sum of bonus points for all exercises of type  $\langle type \rangle$  followed by an appropriate translation of the words "point" or "points", respectively. Defined in terms of \TotalExerciseTypeGoal.

#### \printtotalbonus

Print the sum of bonus points for all exercises followed by an appropriate translation of the words "point" or "points", respectively. Defined in terms of \TotalExerciseGoal.

#### \addbonus\*{(value)}

Adds  $\langle value \rangle$  to the bonus points of the current exercise type. (To be used within exercises.) Prints the value followed by an appropriate translation of the words "point" or "points", respectively. The starred version prints nothing. Defined in terms of \AddtoExerciseGoal and \AddtoExerciseGoalPrint.

The two existing goals are defined with

```
1 \DeclareExerciseGoal{points}
2 \DeclareExerciseGoal{bonus-points}
```
When goal values are printed the decimal number is fed to a function which can be changed using the following option:

```
\{code: \text{open} \} Default: #1
```
How to format goal values. Use #1 to refer to the actual number.

At last some examples for a custom command: let's say you want a command which prints the complete sum for all exercises of all exercise types of both points and bonus-points added up:

```
1 \NewDocumentCommand\printsumofpointsandbonus{}{%
  \TotalExerciseGoals{points+bonus-points}
3 {\,\XSIMtranslate{point}}
4 \{ \setminus, \setminus \text{XSIM translate}\{\text{points}\} \}5 }
```
Here is how you could mimick the command \totalpoints from exsheets:

```
1 \NewDocumentCommand\pointsandbonus{}{%
2 \TotalExerciseGoal{points}{}{}%
3 \IfExerciseGoalsSumF{bonus-points}{=0}
{4} {\,(+\,\TotalExerciseGoal{bonus-points}{}{})}%
5 \,\XSIMtranslate{points}%
6 }
```
### <span id="page-17-0"></span>7.4. A Special Kind of Property: Exercise Tags

Exercise tags are a generic concept in  $x \sinh$  for exercise properties like tags or topics. Those are properties which can (only) get a csv list of strings as value. Those strings can be used to selectively use exercises. See section [8 on the next page](#page-18-0) for details on usage of exercises and the difference to *printing* an exercise and how to use exercise tags for selection.

#### $\Delta$ PeclareExerciseTagging{ $\langle tag \rangle$ }

This defines an exercise tagging group named  $\langle tag \rangle$ . It also defines a property named  $\langle tag \rangle$ . In addition two options are defined: an option named  $\langle tag \rangle$  which can be used for selection and an boolean option  $\langle tag \rangle$ /ignore-untagged.

#### $\PerovideExerciseTagging({tag})$

Introduced in version 0.11 (February 12, 2018)

The same as  $\Delta$ DeclareExerciseTagging but does nothing when  $\langle tag \rangle$  already exists.

The two existing tagging groups have been defined and preset with the following code:

```
1 \DeclareExerciseTagging{tags}
```

```
2 \DeclareExerciseTagging{topics}
```
<span id="page-17-1"></span>3 \xsimsetup{tags/ignore-untagged=false}

This means that these options are available:

```
\text{tags} = \{\langle \text{csv list of tags} \rangle\}
```
Choose the set of tags whose associated exercises should be printed.

```
topics = {\langle \cos v \text{ list of topics} \rangle}
```
Choose the set of topics whose associated exercises should be printed.

### tags/ignore-untagged = true|false Default: false

If set to true exercises with no tags will be printed even if tags have been chosen with the option tags.

#### topics/ignore-untagged = true|false default: true Default: true

If set to true exercises with no topics will be printed even if topics have been chosen with the option topics.

It may happen that you choose certain tags for printing and want one or two exercises to be printed or used even if they don't match the tagging criteria. For this reason two additional properties exist which can be set to an exercise:

#### print! = true|false

If set to true the exercise will be printed (and thus used) regardless of other conditions.

#### use! = true|false

If set to true the exercise will be used regardless of other conditions.

### <span id="page-18-0"></span>8. Using and Printing an Exercise

#### <span id="page-18-1"></span>8.1. What the Environments do

When an exercise is started with \begin{exercise} (or other environments defined through  $\Delta$ DeclareExerciseType) then different things happen depending on different settings:

- If the insert mode is active nothing happens, see section [9 on page 21](#page-20-1) for details on this.
- Else the id integer is incremented.
- If the exercise is used the corresponding counter is stepped and the exercise is added to the "use list". The properties counter and use are updated accordingly.
- If an exercise is printed then it is also used. An exercise that isn't used cannot be printed. Being printed means two things: being added to the "print list" and being typeset at the position where the exercise is placed in the source file. If an exercise is not printed but used it means that the counter will be stepped. This can be useful for creating an exercise sheet only containing the solutions for some exercises.
- If an exercise is printed certain hooks and template code is inserted around the environment body.

```
1 \begin{exercise}[print=false]
   This exercise will not be printed but the exercise counter will be
   incremented nonetheless. Its solution will be printed in the list of
   solutions.
5 \end{exercise}
6 \begin{solution}
   The solution of the exercise that has not been printed.
8 \end{solution}
              ___________________________
```
The schematic structure of an exercise is shown in figure [1 on the next page.](#page-19-0)

#### <span id="page-18-2"></span>8.2. Environment Options & Hooks

For each exercise type there are the following options for both environments, the environments' names are the module names for the options (here using the "exercise" type):

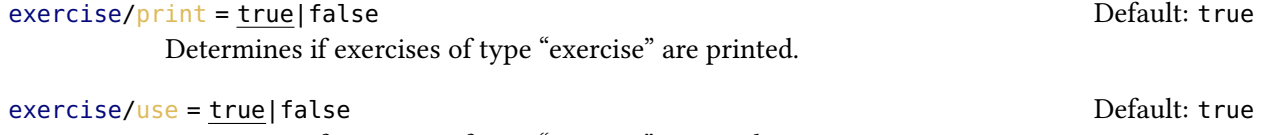

Determines if exercises of type "exercise" are used.

8. Using and Printing an Exercise

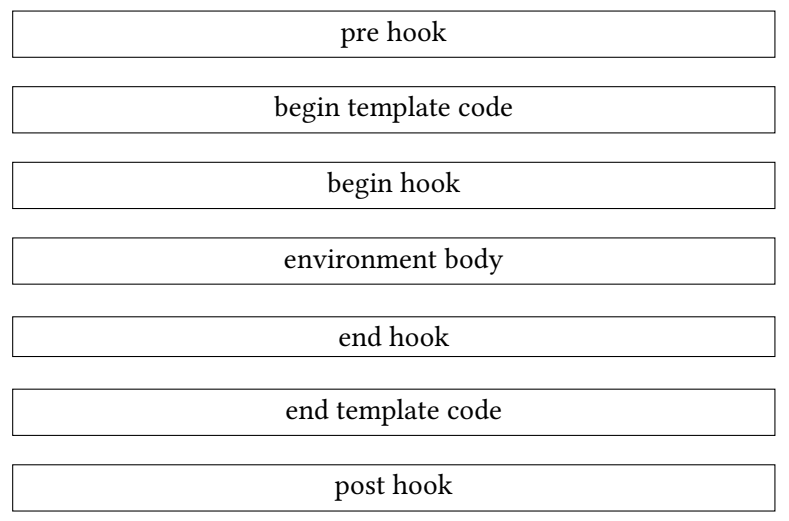

<span id="page-19-0"></span>FIGURE 1: Schematic structure of an exercise or solution.

```
exercise/within = \{(counter)\}\ (initially empty)
```
Adds the exercise counter to the reset list of the counter  $\langle counter \rangle$ . Beware that if the counter is a shared counter this will affect all objects using this counter!

```
exercise/the-counter = \{\langle code \rangle\}
```
An interface for redefining the counter representation command  $\theta$ 

```
exercise/template = \{\langle template \rangle\}
```
An interface for \SetExerciseParameter{exercise}{exercise-template}{(template)}.

```
solution/temple = {{\langle template \rangle}}
```
An interface for \SetExerciseParameter{exercise}{solution-template}{(template)}.

#### $exercise/name = \{(name)\}\$

An interface for \SetExerciseParameter{exercise}{exercise-name}{ $\langle name \rangle$ }.

#### $solution/name = {\langle name \rangle}$

An interface for \SetExerciseParameter{exercise}{solution-name}{ $\langle name \rangle$ }.

#### exercise/heading =  $\{\langle \text{ heading command} \rangle\}$

Introduced in version 0.14 (October 13, 2019) An interface for \SetExerciseParameter{exercise}{exercise-heading}{\heading com $man\,\rangle$ .

#### solution/heading =  $\{\langle heading\ common\}\}$

Introduced in version 0.14 (October 13, 2019) An interface for \SetExerciseParameter{exercise}{solution-heading}{\heading com $man\,\rangle\}.$ 

#### $exercise/pre-hook = \{\langle code \rangle\}$  (initially empty)

The code for the pre exercise hook for exercises of the type "exercise".

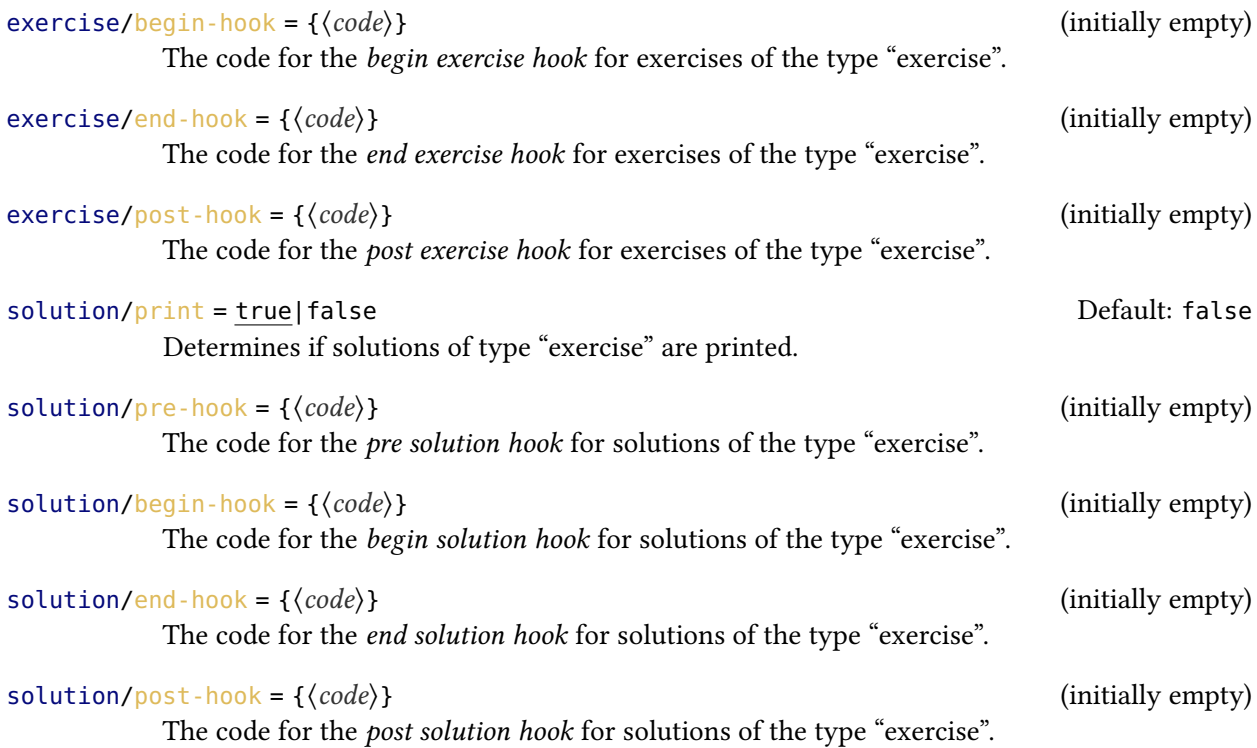

#### <span id="page-20-0"></span>8.3. (Re-) Inserting a Certain Exercise

If you know type and id of an exercise you can (re-)insert every existing exercise, i.e., every exercise whose external file exists.

```
\printexercise{\langle type \rangle}{\langle id \rangle}
```
Inserts the exercise of type  $\langle type \rangle$  with the id  $\langle id \rangle$ .

```
1 \printexercise{exercise}{5}
```
#### Exercise 5

This exercise will not be printed but the exercise counter will be incremented nonetheless. Its solution will be printed in the list of solutions.

### <span id="page-20-1"></span>9. Collecting Exercises

#### <span id="page-20-2"></span>9.1. Background

xs im knows the concept of "exercise collections". A collection of exercises can be useful when you want to print a certain group of exercises several times. Each collection must have a

unique name with which you can refer to the corresponding collection. A collection is realized by declaring the collection and by surrounding the exercises belonging to the collection with a certain pair of commands (this is explained in the next section).

Let's say you have several files of math exercises where one only contains geometry exercises and another only calculus exercises and so on. Surrounding the  $\infty$  input of each file with said pair of commands for a certain collection all exercises of the corresponding file now are a collection which then can be printed at once whereever you want the collection of exercises to be printed. By choosing certain tags (see section [7.4 on page 18\)](#page-17-0) inside each collection you could even cherry-pick exercises from the external file.

#### <span id="page-21-0"></span>9.2. Usage

A collection must be declared in the preamble. Using a pair of commands explained below exercises between those commands are added to the corresponding collection but not printed. After a collection is completed the collection can be printed as often as needed.

#### \DeclareExerciseCollection{(collection name)}

Define a new collection (collection name) in the document preamble.

#### $\collectexercisestype({*collection name*}){\&*exercise type*})$

Opens the collection  $\langle$  collection name $\rangle$  which now collects all exercises of type  $\langle$  exercise type $\rangle$ until the collection is closed with \collectexercisesstop. Collections of other types are not collected[.3](#page-21-1)

#### \collectexercises{(collection name)}

Opens the collection  $\langle collection \ name \rangle$  which now collects all exercises until the collection is closed with \collectexercisesstop[.4](#page-21-2)

### \collectexercisesstop{(collection name)}

Closes the collection  $\langle$  *collection name* $\rangle$ .<sup>5</sup>

#### \printcollection[\options\]{\collection name\}

Prints the collection  $\langle collection \ name \rangle$ , i. e., all exercises collected earlier. This command cannot be used before the corresponding collection has been closed correctly.

Valid options are the following:

#### print-collection/headings = true|false Default: false Default: false

If true a heading for each exercise type is inserted.

```
print-collection/headings-template = {(template)} Default: collection
```
The heading template used when  $heading = {true}.$ 

<span id="page-21-1"></span><sup>3.</sup> This command starts a group with \begingroup!

<span id="page-21-3"></span><span id="page-21-2"></span><sup>4.</sup> This command starts a group with \begingroup!

<sup>5.</sup> This command ends a group with \endgroup!

print-collection/print = exercises|solutions|both Default: exercises

!

Determines wether \printcollection prints the exercises or the solutions of the collection. When you choose both exercises and solutions are printed alternately.

Those options can also be set via \xsimsetup using the module print-collection.

Please be aware that exercises are not used or printed while they are collected. Nonetheless the property use is set to true (so that solutions can be printed even if the exercises are not) and the property print is set to false. Also their counters are not stepped during the process. This only happens when they are printed the first time,  $cf$ . the used property. At that time also the properties page, section and chapter are set and the property print is set to true.

The usage should be clear:

```
1 \collectexercises{foo}
2 \begin{exercise}
3 This exercise is added to the collection `foo'.
4 \end{exercise}
5 \begin{exercise}
6 This exercise is also added to the collection `foo'.
7 \end{exercise}
8 \begin{exercise}
9 So is this.
10 \end{exercise}
11 \begin{exercise}
12 As well as this one.
13 \end{exercise}
14 \collectexercisesstop{foo}
               ________________________________
```
Once the collection is closed it can be printed:

1 \printcollection{foo}

#### Exercise 6

This exercise is added to the collection 'foo'.

### Exercise 7

This exercise is also added to the collection 'foo'.

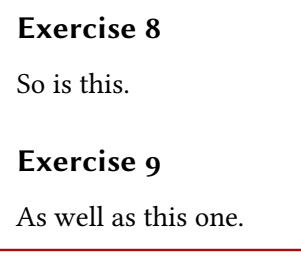

You can open several collections at the same time:

```
1 \collectexercises{foo}
2 ...
3 \collectexercisestype{bar}{exercises}
   4 ...
5 \collectexercisesstop{bar}
6 ...
7 \collectexercisesstop{foo}
```
Exercises will be added to each open collection.

There is one generic collection called "all exercises". As the name already suggests it will hold all exercises. So if you say

1 \printcollection{all exercises}

all exercises will be printed.

If you use \labels inside of exercises and you print exercises more than once in your document (by reusing a collection for example) you will get

!

1 LaTeX Warning: There were multiply-defined labels.

Equally if you have environments like \begin{equation} which step a counter inside an exercise or solution the counter will be stepped each time the exercise is used.

At last now an example using external files, collections and tags:

```
1 % preamble:
2 % \DeclareExerciseCollection{foo-easy}
3 % \DeclareExerciseCollection{foo-medium}
4 % \DeclareExerciseTagging{difficulty}
5
```

```
6 % document:
7 \collectexercises{foo-easy}
8 \xsimsetup{difficulty=easy}
9 \input{foo.tex}
10 \collectexercisesstop{foo-easy}
11 % collection `foo-easy' now contains all exercises of file `foo.tex' tagged
12 % with `difficulty=easy'
13
14 \collectexercises{foo-medium}
15 \xsimsetup{difficulty=medium}
16 \input{foo.tex}
17 \collectexercisesstop{foo-medium}
18 % collection `foo-medium' now contains all exercises of file `foo.tex'
19 % tagged with `difficulty=medium'
```
The recommended usage is similar to the last example. Actually a collection can be printed before it is opened, too. (This needs at least two compilations, though.) However, it is safer printing a collection only once and only after it has been collected. No guaranties are given that properties are set correctly if you use the collection before. You usually also will make sure that the exercises in a collection are unique, *i.e.*, that an exercise is not part of several collections – at least not if both collections are printed in the same document.

### <span id="page-24-0"></span>10. Printing Random Exercises From a Collection

 $x \sin M$  provides the possibility of selecting random exercises from a collection (*cf*. section [9 on](#page-20-1) [page 21\)](#page-20-1).

Please be aware that this feature is *not* available in  $X_{\overline{d}}$  Eq.  $X$ !

#### \printrandomexercises[\options\]{\number\]

This command prints  $\langle number \rangle$  random exercises from the collection chosen with option collection, see below. When this command is used it generates a random list of integers which is written to the aux file. On the subsequent compilations the according exercises are printed. If you want to regenerate the random list you have to delete the aux file before compiling.

Valid options for this command are:

#### random/sort = true|false default: true control of the Default: true Default: true

!

!

Determines wether the random chosen exercises should be sorted according to their order of definition in the collection or not.

11. Printing Solutions

random/collection <sup>=</sup> {hcollectioni} Default: all exercises

The collection from which the exercises are to be chosen from.

#### random/exclude = { $\langle$  csv list of ids}}

A list of ids or IDs of exercises not to be chosen.

#### random/print = exercises|solutions|both Default: exercises

Determines wether \printrandomexercises prints the exercises or the solutions. When you choose both exercises and solutions are printed alternately.

1 \printrandomexercises[collection=foo]{2}

#### Exercise 6

This exercise is added to the collection 'foo'.

#### Exercise 7

This exercise is also added to the collection 'foo'.

The example above of course doesn't make much sense but if you have a collection which collects exercises from an external file and the exercises haven't been printed in the document before then you will get a list of subsequently numbered exercises.

### <span id="page-25-0"></span>11. Printing Solutions

There are different commands for printing the solutions to exercises:

```
\printsolutionstype*[\{options\}]{\{exercise type\}}
```
Prints the solutions of all used exercises of type  $\langle$  *exercise type* $\rangle$ . The starred version only prints the solutions of all printed exercises of type  $\langle$  *exercise type* $\rangle$ .

```
\printsolutions*[(options)]
```
Prints the solutions of all used exercises of all types ordered by type. The starred version only prints the solutions of all printed exercises of all types.

#### \printallsolutions\*[\(options)]

Prints the solutions of all used exercises of all types ordered by appearance in the document. The starred version only prints the solutions of all printed exercises of all types.

```
\printsolution[\langle options\rangle]{\langle type\rangle}{\langle id\rangle}
```
Prints the solution of the exercise of type  $\langle type \rangle$  with the id  $\langle id \rangle$ .

```
1 \printsolutionstype{exercise}
```
11. Printing Solutions

-------------------------------------

### Solutions to the Exercises

#### Solution 1

A first example for a solution.

#### Solution 5

The solution of the exercise that has not been printed.

#### Solution 11

Try to fill in these blanks. All of them are created by using the \blank command.

The options can be divided into two groups. The ones in the first group modify the layout.

```
print-solutions/headings = true|false default: true Default: true
```
If true a heading for each exercise type is inserted.

```
print-solutions/headings-template = \{\langle template \rangle\} Default: default: default: default
```
The heading template used when  $heading = {true}$ .

The ones in the second group set conditions selecting which solutions are printed. If you combine those conditions a solution is printed if it meets either of the conditions.

#### print-solutions/section = true|false|\integer\\ discussed befault: false

If you set section = {true} only solutions of exercises of the current section are printed. If you set section = {4} only solutions of exercises in a section with number 4 are printed.

print-solutions/chapter = true|false|\integer\ discussed befault: false

If you set chapter = {true} only solutions of exercises of the current chapter are printed. If you set chapter = {4} only solutions of exercises in a chapter with number 4 are printed.

```
print-solutions/collection = false|\collection name> Default: false
                  If used only solutions of exercises belonging to collection \langle collection name\rangle are printed.
```
The conditions can be combined. The following call will only print solutions from exercises in section 3 of chapter 2:

1 \printsolutions[chapter=2,section=3]

The selection per section or per chapter relies on the *counter numbers* of the sections or chapters, respectively. This means if section numbers are reset (e.g. by  $\lambda$ chapter or  $\qquad$  appendix) and you have exercises from *different* sections with the same section number the solutions of all those exercises will be printed. This means you only should use the section selection when section are the top document level headings (apart from parts) and you have no exercises in the appendix. Similar considerations are valid for the chapter selection.

\_ \_ \_ \_ \_ \_ \_ \_ \_ \_ \_ \_

All options can also be set via \xsimsetup using the module print-solutions.

1 \printsolutions[section=4,headings-template=per-section]

### Solutions to the Exercises of Section 4

Solution 1

!

A first example for a solution.

1 \printsolution{exercise}{5}

#### Solution 5

The solution of the exercise that has not been printed.

### <span id="page-27-0"></span>12. Grading Tables

When you create exercises it may not only be desirable to be able to add points and bonuspoints to a question (see section [7.3 on page 15](#page-14-0) about exercise goals) but also to be able to output a grading table. xs im has built-in means for this.

```
\gradingtable[(options)]
```
Print a grading table.

Valid options for this command are

template = {\template}} default: default: default: default: default: default: default: default: default: default Choose the template used for the grading table.

 $type = \{\langle exercise type \rangle\}$  (initially empty)

Choose the exercise type for which the table is printed.

Both option defaults can be changed with \xsimsetup setting the options using grading-table:

```
1 \xsimsetup{
2 grading-table/template = default*
3 }
```
An example:

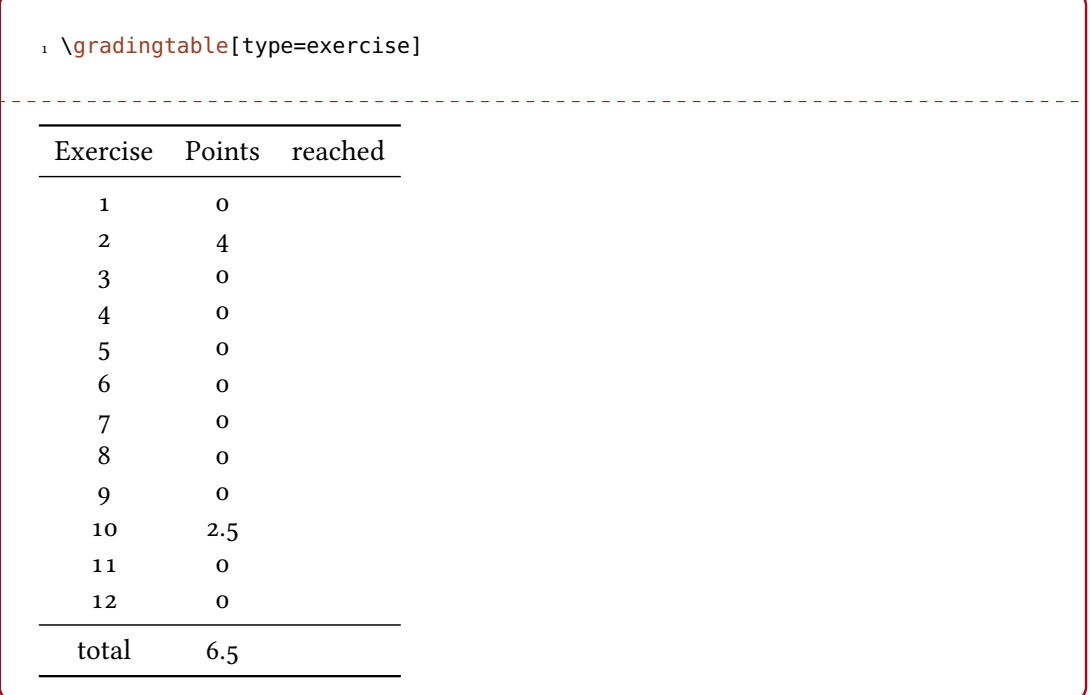

Or using the "default\*" template:

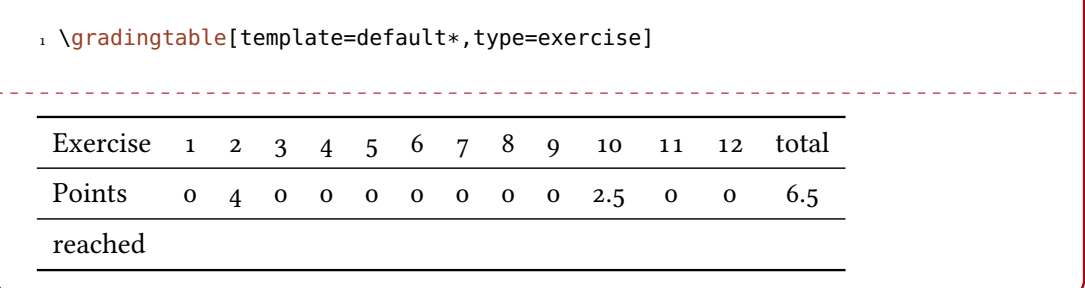

Available templates and how to define new ones are explained in sections [13.4.3 on page 38](#page-37-0) and [13.5 on page 38.](#page-37-1) XSIM per default provides two templates "default" and "default\*", the first one has a vertical layout, the second a horizontal layout. Both templates can be used per type like in the examples above or for all types at once by leaving the specification type away:

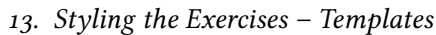

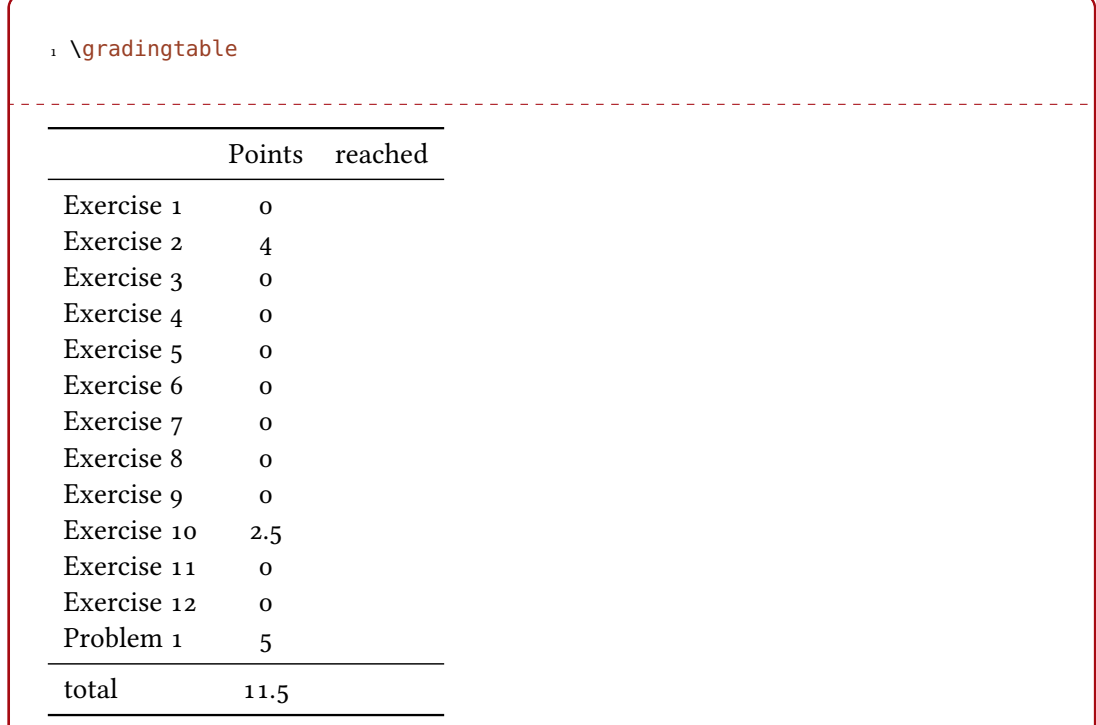

#### <span id="page-29-1"></span><span id="page-29-0"></span>13.1. Background

Whenever  $x \sin x$  outputs something to be typeset it uses so-called templates for the task. **XSIM** knows of three different kinds of templates:

- environment templates (see section [13.4.1 on page 37\)](#page-36-1),
- heading templates (see section [13.4.2 on page 37\)](#page-36-2) and
- grading table templates (see section [13.4.3 on page 38\)](#page-37-0)

The most important one for the styling of the exercises are the environment templates. Those templates give you complete control over the look and arrangement of an exercise. To be able to do this  $x \sin M$  provides a large number of commands which can be used only inside template definitions.<sup>6</sup> Those commands are explained in the next section. Their usage will hopefully become clear in the examples in section [13.5 on page 38.](#page-37-1) Having full control over the layout comes at a price: you need to be able to program yourself in order to achieve certain layouts.<sup>7</sup>

<span id="page-29-2"></span><sup>6.</sup> The last sentence is wrong: those commands can be used anywhere but most of them only give useful results inside of templates.

<span id="page-29-3"></span><sup>7.</sup> I plan to incorporate the most common layouts – and maybe some fancy ones, too – in the examples section [13.5 on page 38](#page-37-1) but at the time of writing this is still up in the air.

#### <span id="page-30-0"></span>13.2. Templates Provided by the Package

xs im comes with a few predened layouts:

- **default** The template activated per default and the only one available without further action.
- **runin** A layout rather similar to the one by package exsheets, see section [13.5.3 on page 40.](#page-39-0) Available through the style file layouts (see section  $B.7$  on page  $53$  for more information on style files).
- **margin** A layout rather similar to the one by package exsheets, see section [13.5.4.](#page-40-0) Available through the style file layouts (see section  $B.7$  on page  $53$  for more information on style files).

version 0.13a ()

Introduced in **minimal** A minimalistic layout, see section [13.5.5.](#page-40-1) Available through the style file layouts (see section  $B.7$  on page  $53$  for more information on style files).

#### Layout "default"

#### Exercise 10 The Subtitle

Lorem ipsum dolor sit amet, consectetuer adipiscing elit. Ut purus elit, vestibulum ut, placerat ac, adipiscing vitae, felis. Curabitur dictum gravida mauris. Nam arcu libero, nonummy eget, consectetuer id, vulputate a, magna. Donec vehicula augue eu neque. Pellentesque habitant morbi tristique senectus et netus et malesuada fames ac turpis egestas. Mauris ut leo. Cras viverra metus rhoncus sem.

#### 2.5 p.

/

#### Layout "runin"

**Exercise 10** The Subtitle Lorem ipsum dolor sit amet, consectetuer adipiscing elit. Ut  $\begin{bmatrix} 2.5 \end{bmatrix}$  2.5 points purus elit, vestibulum ut, placerat ac, adipiscing vitae, felis. Curabitur dictum gravida mauris. Nam arcu libero, nonummy eget, consectetuer id, vulputate a, magna. Donec vehicula augue eu neque. Pellentesque habitant morbi tristique senectus et netus et malesuada fames ac turpis egestas. Mauris ut leo. Cras viverra metus rhoncus sem.

#### Layout "margin"

Exercise to Lorem ipsum dolor sit amet, consectetuer adipiscing elit. Ut purus elit, vestibulum ut, (2.5 p.) placerat ac, adipiscing vitae, felis. Curabitur dictum gravida mauris. Nam arcu libero, nonummy eget, consectetuer id, vulputate a, magna. Donec vehicula augue eu neque. Pellentesque habitant morbi tristique senectus et netus et malesuada fames ac turpis egestas. Mauris ut leo. Cras viverra metus rhoncus sem.

#### Layout "minimal"

10 (2.5 points) Lorem ipsum dolor sit amet, consectetuer adipiscing elit. Ut purus elit, vestibulum ut, placerat ac, adipiscing vitae, felis. Curabitur dictum gravida mauris. Nam arcu libero, nonummy eget, consectetuer id, vulputate a, magna. Donec vehicula augue eu neque. Pellentesque habitant morbi tristique senectus et netus et malesuada fames ac turpis egestas. Mauris ut leo. Cras viverra metus rhoncus sem.

#### <span id="page-31-0"></span>13.3. Commands for Usage in Template Definitions

#### <span id="page-31-1"></span>13.3.1. Goals

- \IfExerciseGoalTF{ $\{goal\}$ }{ $\{relation \ and \ value\}$ }{ $\{true\}$ }{ $\{false\}$ } Checks the sum of goal  $\langle goal \rangle$  against  $\langle relation \text{ and } value \rangle$ .
- \IfExerciseGoalSingularTF{\goal}}{\true\}{\false\} Checks if the value of the goal  $\langle goal \rangle$  of the current exercise equals 1. This is the same as  $\I{F}{\text{ExerciseGoalTF}({\text{goal}}){=1}{\text{true}}{\text{if}({\text{false}})}.$
- \IfExerciseTypeGoalsSumTF{\type}}{\list of goals}}{\relation and value}}{\true}}{\false}} Ckecks the sum of all goals in (list of goals) for the exercises of type  $\langle \text{type} \rangle$  against  $\langle \text{relation} \rangle$ and value).
- \IfExerciseGoalsSumTF{(type)}{(list of goals)}{(relation and value)}{(true)}{(false)} Ckecks the sum of all goals in  $\langle$  list of goals) for all exercises of all types against  $\langle$  relation and  $value$ ).
- $\Upsilon$ TotalExerciseTypeGoal{ $\{goal\}\$ { $\{type\}$ }{ $\{singular\}$ }{ $\{plane\}$ }

Print the sum of goal  $\langle goal \rangle$  for the exercises of type  $\langle type \rangle$  and append  $\langle singular \rangle$  or  $\langle plural \rangle$ depending on wether the sum equals 1 or not.

\TotalExerciseGoal{\goal}{\singular\}{\plural\}}

Print the sum of goal  $\langle goal$  for all exercises of all types and append  $\langle singular \rangle$  or  $\langle plural \rangle$ depending on wether the sum equals 1 or not.

<span id="page-31-2"></span>13.3.2. Properties

\*\IfExercisePropertyExistTF{\property}}{\true}}{\false}}

Tests wether an exercise property with the name  $\langle property \rangle$  is defined.

 $\IfExercisePropertySetTF{\langle property\rangle}{\langle true\rangle}{\langle false\rangle}$ 

Tests wether the exercise property  $\langle property \rangle$  has been set for the current exercise.

∗ \GetExerciseProperty{(property}}

Retrieves the value of the property  $\langle property \rangle$  for the current exercise.

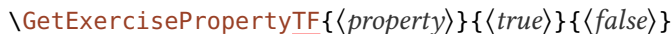

Tests wether the exercise property  $\langle property \rangle$  has been set for the current exercise. Inside the  $\langle true \rangle$  branch you can refer to the retrieved value either with #1 or with \PropertyValue. This command expands its contents inside a group.

#### \GetExerciseBody{exercise|solution}

Retrieves the environment body of either the exercise or the corresponding solution of the current exercise.

Introduced in version  $0.10$ (September 19, 2017)

#### \*\GetExerciseIdForProperty{\property}}{\value}}

Retrieves the property id of the exercise where the property  $\langle property \rangle$  has the value  $\langle value \rangle$ . This only works for unique properties!

#### $\Set{GetExerciseTypeForProperty({\text{property}}}{\text{check}})$

Retrieves the property type of the exercise where the property  $\langle property \rangle$  has the value  $\langle value \rangle$ . This only works for unique properties!

Expand  $\langle value \rangle$  \edef-like and set the property  $\langle property \rangle$  of the current exercise to the result

#### \SetExerciseProperty{\property}}{\value}}

of the expansion.

Set the property  $\langle property \rangle$  of the current exercise to  $\langle value \rangle$ .

Changed in version 0.9 (June 20, 2017)

#### Introduced in version 0.9 (June 20, 2017)

#### $\text{XExerciseSetProperty}\{\langle type \rangle\}\{\langle id \rangle\}\{\langle property \rangle\}\{\langle value \rangle\}$

\SetExpandedExerciseProperty{\property}}{\value}}

Set the property  $\langle property \rangle$  of the exercise of type  $\langle type \rangle$  and id  $\langle id \rangle$  to  $\langle value \rangle$ .

Introduced in version 0.9 (June 20, 2017)

Introduced in version 0.9 (June 20, 2017)

#### \ExerciseSetExpandedProperty{(type)}{(id)}{(property)}{(value)}

Expand  $\langle value \rangle$  \edef-like and set the property  $\langle property \rangle$  of the exercise of type  $\langle type \rangle$  and id  $\langle id \rangle$  to the result of the expansion.

#### \*\IfExerciseBooleanPropertyTF{\property}}{\true}}{\false}}

Checks wether the boolean property  $\langle property \rangle$  has value true or  $\langle false \rangle$  and leaves the corresponding argument in the input stream. Gives an error if  $\langle property \rangle$  is not a boolean property.

#### ∗ \GetExerciseAliasProperty{hpropertyi}

Retrieves the value of the property of which  $\langle property \rangle$  is an alias of for the current exercise.

#### $\S$ aveExerciseProperty{ $\langle property\rangle$ } $\langle macro\rangle$

Saves the value of the property  $\langle property \rangle$  for the current exercise in macro  $\langle macro \rangle$ .

#### \GlobalSaveExerciseProperty

Globally saves the value of the property  $\langle property \rangle$  for the current exercise in macro  $\langle macro \rangle$ .

#### $\text{XExercisePropertyIfSetTF}\{\text{type}\}{\allowbreak{\}{}_{\{right\}}{\{right\}}$

Test if the property  $\langle property \rangle$  has been set for the exercise of type  $\langle type \rangle$  with id  $\langle id \rangle$ .

```
∗ \ExercisePropertyGet{htypei}{hidi}{hpropertyi}
```
Retrieves the value of the property  $\langle property \rangle$  for the exercise of type  $\langle type \rangle$  with id  $\langle id \rangle$ .

#### ∗ \ExercisePropertyGetAlias{htypei}{hidi}{hpropertyi}

Retrieves the value of the property of which  $\langle property \rangle$  is an alias of for the exercise of type  $\langle \textit{type} \rangle$  with id  $\langle \textit{id} \rangle$ .

#### $\text{XExercisePropertySave}\{\langle type \rangle\}\{\langle id \rangle\}\{\langle property \rangle\}\langle macro \rangle$

Saves the value of the property  $\langle property \rangle$  for the exercise of type  $\langle type \rangle$  with id  $\langle id \rangle$  in macro  $\langle macro\rangle$ .

#### $\text{XExercisePropertyGlobalSave}$ { $\text{Ype}$ }{ $\text{Id}$ }{ $\text{Yproperty}$ }{ $\text{Ymer}$ }}

Globally saves the value of the property  $\langle property \rangle$  for the exercise of type  $\langle type \rangle$  with id  $\langle id \rangle$ in macro  $\langle macro\rangle$ .

<span id="page-33-0"></span>13.3.3. Parameters

#### \*\GetExerciseParameter{(parameter)}

Retrieves the value of the parameter  $\langle parameter \rangle$  for the current exercise type.

#### \GetExerciseParameterTF{(parameter)}{(true)}{(false)}

Introduced in version 0.9 (June 20, 2017)

Retrieves the value of the parameter  $\langle parameter \rangle$  for the current exercise type. Inside the  $\langle true \rangle$  branch you can refer to the retrieved value either with #1 or with \ParameterValue. This command expands its contents inside a group.

#### ∗ \GetExerciseName

Retrieves the value of the parameter exercise-name for the current exercise or of the parameter solution-name for the current solution.

#### \*\GetExerciseHeadingF{\false}}

Introduced in version 0.14 (October 13, 2019)

Introduced in version 0.9 (June 20, 2017)

Introduced in version 0.9 (June 20, 2017)

Retrieves the value of the parameter exercise-heading for the current exercise or of the parameter solution-heading for the current solution. Inserts  $\langle false \rangle$  if the corresponding parameter has not been set.

#### \*\ExerciseParameterGet{ $\langle type \rangle$ }{ $\langle parameter \rangle$ }

Retrieves the value of the parameter  $\langle parameter \rangle$  for the exercise of type  $\langle type \rangle$  with id  $\langle id \rangle$ .

#### \*\IfExerciseParameterSetTF{\parameter}}{\true\}{\false\}

Test if the parameter (*parameter*) has been set for the current exercise type.

#### \*\ExerciseParameterIfSetTF{\type\}{\parameter\}{\true\}{\false\}

Test if the parameter  $\langle parameter \rangle$  has been set for the exercise type  $\langle type \rangle$ .

#### <span id="page-33-1"></span>13.3.4. Tags

#### $\Theta$  \ForEachExerciseTag{ $\langle type \rangle$ }{ $\langle code \rangle$ }

Loops over all tags of tag type  $\langle \text{type} \rangle$  for the current exercise applying  $\langle \text{code} \rangle$  each time. Inside  $\langle code \rangle$  you can refer to the corresponding tag with #1.

#### \ListExerciseTags{\type\}{\between}}

Lists all tags of tag type  $\langle type \rangle$  for the current exercise using  $\langle between \rangle$  as a separator.

#### \UseExerciseTags{(type)}{(between two)}{(between)}{(between last two)}

Lists all tags of tag type  $\langle type \rangle$  for the current exercise using  $\langle between \rangle$  as a separator and  $\beta$  /between last two) as separator between the last two tags of the list. If the list only consists of two tags  $\langle between two \rangle$  is used as separator.

In order to insert text (also *outside* of exercises) depending on the chosen tags this command

#### \IfExerciseTagSetTF{\value\}{\true\}{\false\}

Introduced in version 0.11 (February 12, 2018)

Introduced in version 0.11 (February 12, 2018)

### $\Ipsilon$ FExerciseTopicSetTF{ $\langle value \rangle$ }{ $\langle true \rangle$ }{ $\langle false \rangle$ }

lets you check if value  $\langle value \rangle$  has been set for tags.

In order to insert text (also *outside* of exercises) depending on the chosen tags this command lets you check if value (value) has been set for topics.

#### <span id="page-34-0"></span>13.3.5. Further Commands for Usage in Template Definitions

#### $\Upsilon$ UseExerciseTemplate{ $\langle type \rangle$ }{ $\langle name \rangle$ }

Retrieve template  $\langle name \rangle$  of type  $\langle type \rangle$ . This can be useful if you want to define a template which just adds some code to an existing template (an automated \label, say).

#### ∗ \ExerciseType

Can be used to refer to the current exercise type.

∗ \ExerciseID

Can be used to refer to the current exercise id.

∗ \ExerciseCollection

Can be used in certain templates to refer to the collection that is currently inserted.

∗ \numberofusedexercises

Holds the total number of used exercises. Useful in table template definitions.

\*\ExerciseTableType{(code)}

In table template definitions this macro either expands to the given exercise type or  $-$  if no type has been given – to  $\langle code \rangle$ .

\*\IfInsideSolutionTF{\true\}{\false\}

Tests if the template is used inside a solution environment or not.

#### \* \IfSolutionPrintTF{\true\}{\false\}

Tests if the option print for the solutions of the current \ExerciseType is set to true or false.

### \IfExistSolutionTF{(true)}{(false)}

Introduced in Tests if a solution for the current exercise exists.

version 0.9 (June 20, 2017)

#### \ForEachPrintedExerciseByType{(code)}

Loops over each printed exercise ordered by the exercise types and within each type by id. Inside  $\langle code \rangle$  you can refer to several properties of the corresponding exercise:

- •#1: the type of the exercise
- •#2: the id of the exercise
- •#3: the counter property of the exercise
- •#4: the subtitle property of the exercise
- •#5: the points property of the exercise
- •#6: the bonus-points property of the exercise

#### \ForEachUsedExerciseByType{ $\langle code \rangle$ }

Loops over each *used* exercise ordered by the exercise types and within each type by id. Inside  $\langle code \rangle$  you can refer to several properties of the corresponding exercise:

- •#1: the type of the exercise
- •#2: the id of the exercise
- •#3: the counter property of the exercise
- •#4: the subtitle property of the exercise
- •#5: the points property of the exercise
- •#6: the bonus-points property of the exercise

#### \ForEachPrintedExerciseByID

Loops over each *printed* exercise order by the exercise id. Inside  $\langle code \rangle$  you can refer to several properties of the corresponding exercise:

- •#1: the type of the exercise
- •#2: the id of the exercise
- •#3: the counter property of the exercise
- •#4: the subtitle property of the exercise
- •#5: the points property of the exercise
- •#6: the bonus-points property of the exercise

#### \ForEachUsedExerciseByID

Loops over each used exercise order by the exercise id. Inside  $\langle code \rangle$  you can refer to several properties of the corresponding exercise:

- •#1: the type of the exercise
- •#2: the id of the exercise
- •#3: the counter property of the exercise
- •#4: the subtitle property of the exercise
13. Styling the Exercises – Templates

•#5: the points property of the exercise

•#6: the bonus-points property of the exercise

#### ∗ \XSIMtranslate{hkeywordi}

Delivers the translation of  $\langle \text{keyword} \rangle$  according to the current document language (in the meaning of a babel [\[Bra19\]](#page-70-0) or polyglossia [\[Cha19\]](#page-70-1) language). Existing keywords and keyword translations (and how to add new ones) are explained in section [14 on page 45.](#page-44-0)

```
\XSIMexpandcode{(code)}
```
Expands  $\langle code \rangle$  like  $\text{def does and leaves the result in the input stream.}$ 

```
*\XSIMifchapterTF{\langle true \rangle}{\langle false \rangle}
```
Returns (true) if both a macro \chapter and a counter chapter are defined and  $\langle false \rangle$ otherwise.

```
\XSIMmixedcase{(code)}
  Converts the full expansion<sup>8</sup> of \langle code \rangle to mixed case:
  \XSIMmixedcase{this is some text} This is some text
   This command expands \langle code \rangle before converting it.
```
 $\XSIMputright(macro){\{\langle code \rangle\}}$ 

Extends the macro definition of  $\langle macro\rangle$  with  $\langle code\rangle$  putting it to the right. This is more or less a local version of the LaTeX kernel macro \q@addto@macro.

 $\star \XSIMifeqTF{\langle code 1\rangle}{\langle code 2\rangle}{\langle true\rangle}{\langle false\rangle}$ 

Checks if the full expansion<sup>8</sup> of  $\langle code 1 \rangle$  and  $\langle code 2 \rangle$  is the same tokenlist.

```
*\XSIMifblankTF{\code\}{\true\}{\false\}
```
Checks if the full expansion<sup>8</sup> of  $\langle code \rangle$  is blank (*i. e.*, if it is empty or only consists of spaces).

#### 13.4. Declaring Templates

13.4.1. Environment Templates

\DeclareExerciseEnvironmentTemplate{(name)}{(begin code)}{(end code)} Declare the environment template  $\langle name \rangle$ .

Environment templates are used by the exercise and solution environments. Those are the templates set with the parameters exercise-template and solution-template.

The predefined template is called "default", see section [13.5.1 on the next page.](#page-37-0)

#### 13.4.2. Heading Templates

```
\DeclareExercisesHeadingTemplate({name}{\langle code\rangle}Declare the heading template \langle name \rangle.
```
<span id="page-36-0"></span><sup>8.</sup> This is a \romannumeral expansion [\[Flo\]](#page-70-2).

13. Styling the Exercises – Templates

Heading templates are used by \printsolutions, \printsolutionstype and \printcollection. Those are the templates set with the option headings - template of the modules print - solutions and print-collection.

The predefined templates are "default", "collection", "per-section" and "per-chapter" see section [13.5.6 on page 42.](#page-41-0)

13.4.3. Grading Table Templates

\DeclareExerciseTableTemplate{(name)}{(code)} Declare the grading table template  $\langle name \rangle$ .

Table templates are used by \gradingtable. Those are the templates set with the option template of module grading-table

The predefined templates are "default" and "default\*", see sections [13.5.7 on page 42](#page-41-1) and [13.5.8 on page 43.](#page-42-0)

#### <span id="page-37-2"></span>13.5. Examples

The repository of this package<sup>9</sup> currently includes 36 example documents demonstrating how different aspects of this package work or how different kinds of problems can be solved or how different kinds of layouts can be achieved as well as how solve concrete problems that have come up in different LATEX forums, see section [F on page 59.](#page-58-0)

#### <span id="page-37-0"></span>13.5.1. The default Exercise Template

Changed in Below the definition of the default exercise template provided by XSIM is shown:

Changed in<br>version 0.14 (October 13, 2019)

```
1 \DeclareExerciseEnvironmentTemplate{default}{%
2 \GetExerciseHeadingF{\subsection*}%
3 \quad {\binom{9}{6}}4 \XSIMmixedcase{\GetExerciseName}\nobreakspace
5 \GetExerciseProperty{counter}%
6 \IfInsideSolutionF
7 {%
8 \GetExercisePropertyT{subtitle}
9 { {\normalfont\itshape\PropertyValue}}%
10 \}%
11 }
12 \GetExercisePropertyT{points}
13 \frac{8}{3}14 \marginpar
15 \{^{\circ\!}16 \IfInsideSolutionF{\rule{1.2cm}{1pt}\slash}%
17 \printgoal{\PropertyValue}
```
<span id="page-37-1"></span><sup>9.</sup> GitHub: <https://github.com/cgnieder/xsim/>, CTAN: <http://www.ctan.org/pkg/xsim/>

```
18 \GetExercisePropertyT{bonus-points}{~(+\printgoal{\PropertyValue})
   }%
19 ~\XSIMtranslate {point-abbr}%
20 \}^{\circ}_{6}21 \}%
22 }
23 \{ \bar{\}
```
#### 13.5.2. A New Exercise Type Using tcolorbox

Let's say we want exercises to be put in a tcolorbox. We want a bold title and. if given, an italic subtitle. Exercises should also have the points after the subtitle in parentheses if given. Let's also say we want those to be an additional exercise type in addition to the ones  $x \sin x$ already provides. This is shown with the following code which is also how the problems in this manual have been defined:

```
1 \DeclareExerciseEnvironmentTemplate{tcolorbox}
2 \{^{\circ}_{6}3 \tcolorbox[
_4 colback = red!5!white,
5 colframe = red!75!black,
6 colbacktitle = yellow!50!red ,
7 \t\t\t\t\t\text{collitle} = \text{red}.25! \text{black},
8 breakable ,
9 drop shadow ,
10 beforeafter skip = .5\baselineskip,
11 title =
12 \textbf{\GetExerciseName~\GetExerciseProperty{counter}}%
13 \GetExercisePropertyT{subtitle}{ \textit{\PropertyValue}}%
14 \IfInsideSolutionF{%
15 \GetExercisePropertyT{points}{ % notice the space
16 \left(\frac{6}{6}\right)17 \printgoal{\PropertyValue}
18 \laterciseGoalSingularTF{points}
19 \{XSIM translate\{point\}\}20 \{XSIM translate\{points\}\}21 ) \%22 {}^{2}23 \}%
_{24} ]%
25 }
26 {\endtcolorbox}
2728 \DeclareExerciseType{problem}{
29 exercise-env = problem,
```
13. Styling the Exercises – Templates

```
30 solution-env = answer,
31 exercise-name = Problem,
32 solution-name = Answer,
33 exercise-template = tcolorbox.
34 solution-template = tcolorbox
35 }
```
See it in action:

1 \begin{problem}[subtitle=My subtitle,points=5] 2 This is a problem using a subtitle and points.  $3 \text{ }\text{and}\text{problem}$ 4 \begin{answer} 5 This is the answer to problem~\GetExerciseProperty{counter}. 6 \end{answer} Problem 1 My subtitle (5 points) This is a problem using a subtitle and points.

#### 13.5.3. Mimicking exsheets' runin Template

The following example shows how you could mimick exsheets' runin template. The outcome isn't exactly the same since exsheets doesn't use \marginpar but the result should look very similar. A safer definition would use a real sectioning command for the title.

```
1 \usepackage{needspace}
2 \DeclareExerciseEnvironmentTemplate{runin}
3 \{^{\circ}\!4 \par\vspace{\baselineskip}
5 \Needspace*{2\baselineskip}
6 \noindent
7 \textbf{\XSIMmixedcase{\GetExerciseName}~\GetExerciseProperty{counter}}%
8 \GetExercisePropertyT{subtitle}{ \textit{#1}} % <<< notice the space
9 \IfInsideSolutionF{%
10 \GetExercisePropertyT{points}{%
11 \marginpar\12 \printgoal{\PropertyValue}%
13 \GetExercisePropertyT{bonus-points}{+\printgoal{\PropertyValue}}%
14 \,\IfExerciseGoalSingularTF{points}
15 {XSIM translate{point}}16 \{XSIMtranslate\{points\}\}
```

```
17 }%
18 }%
19 {}^{19}20 }
21 \t {\}
```
#### 13.5.4. Mimicking exsheets' margin Template

The following example shows how you could mimick exsheets' margin template.

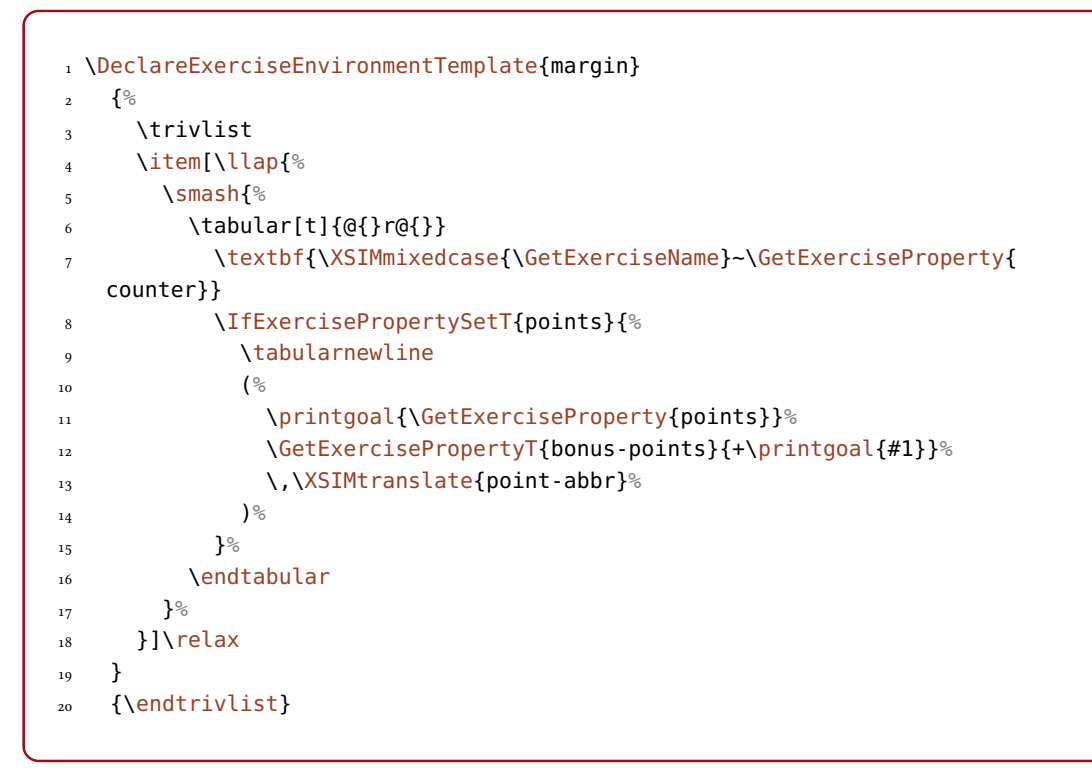

#### 13.5.5. A minimal Template

This shows the implementation of the minimal template:

```
1 \DeclareExerciseEnvironmentTemplate{minimal}
2 \{^{\circ}\!3 \textbf{\GetExerciseProperty{counter}}%
4 \IfInsideSolutionF{%
5 \GetExercisePropertyT{points}{%
6 \GetExercisePropertyT{bonus-points}{+\printgoal{\PropertyValue}}%
7 \,\IfExerciseGoalSingularTF{points}
8 {\XSIMtranslate{point}}
```

```
9 {\XSIMtranslate{points}}%
10 {}^{10}11 {}^{9}_{12} }
13 {}
```
#### <span id="page-41-0"></span>13.5.6. The Headings Templates

**XSIM** defines four heading templates which only differ by which text they output:

```
1 \DeclareExerciseHeadingTemplate{default}
   2 {\section*{\XSIMtranslate{default-heading}}}
3 \DeclareExerciseHeadingTemplate{collection}
   4 {\section*{\XSIMtranslate{collection-heading}}}
5 \DeclareExerciseHeadingTemplate{per-section}
6 {\section*{\XSIMtranslate{per-section-heading}}}
7 \DeclareExerciseHeadingTemplate{per-chapter}
8 {\section*{\XSIMtranslate{per-chapter-heading}}}
```
Section [14 on page 45](#page-44-0) shows how the translations are defined.

#### <span id="page-41-1"></span>13.5.7. The default Table Template

This template is the one used for grading tables per default. It has a vertical layout.

```
1 \DeclareExerciseTableTemplate{default}{%
2 \XSIMputright\ExerciseTableCode{%
3 \toprule
     \XSIMifblankTF{\ExerciseType}
5 {}
6 {\XSIMmixedcase{\GetExerciseParameter{exercise-name}}}
7 &
8 \XSIMmixedcase{\XSIMtranslate{points}} &
9 \XSIMtranslate{reached} \\
10 \midrule
_{11} }%
12 \ForEachUsedExerciseByType{%
13 \XSIMifeqTF{#1}{\ExerciseTableType{#1}}
14 \qquad \qquad \left\{ \frac{\circ}{6} \right.15 \XSIMifblankTF{\ExerciseType}
16 \{^\circledR17 \XSIMputright\ExerciseTableCode{%
18 \XSIMmixedcase{\ExerciseParameterGet{#1}{exercise-name} }%
19 \{^\circ\}
```

```
20 }
21 \{\}^{\circ}_{\circ}22 \XSIMputright\ExerciseTableCode
_{23} _{#3} & \XSIMifblankTF{#5}{\printgoal{0}}{\printgoal{#5}} & \\ }%
<sup>24</sup> }
25 \{ \}^{\circledcirc}_{\circ}26 }
27 \XSIMputright\ExerciseTableCode{%
28 \midrule
29 \XSIMtranslate{total} &
30 \XSIMifblankTF{\ExerciseType}
31 {\TotalExerciseGoal{points}{}{}}
32 {\TotalExerciseTypeGoal{\ExerciseType}{points}{}{}} &
33 \\ \bottomrule
34 }\frac{6}{3}35 \XSIMexpandcode{%
36 \noexpand\begin{tabular}{\XSIMifblankTF{\ExerciseType}{l}{c}cc}
37 \noexpand\ExerciseTableCode
38 \noexpand\end{tabular}%
39 }%
40 }
```
The part

!

1 \XSIMifblankTF{\ExerciseType}{ ... }{ ... }

repeatedly checks if an exercise type has been given for the table. This makes it possible to design the table differently if it is for one exercise type only (the true case) or for all exercise types (the false case). \ExerciseTableType{ $\{code\}$  either expands to the given exercise type or to  $\langle code \rangle$ .

#### <span id="page-42-0"></span>13.5.8. The default  $*$  Table Template

The second of the predefined grading table templates. It has a horizontal layout.

If you have a lot of exercises the width of a table with this layout may exceed the text width of the document!

<sup>1</sup> \DeclareExerciseTableTemplate{default\*}{% 2 \XSIMputright\ExerciseTableCode{% 3 \toprule 4 \XSIMifblankTF{\ExerciseType} 5 {}

```
6 {\XSIMmixedcase{\GetExerciseParameter{exercise-name}}}
7 \overline{\phantom{1}} &%
8 }%
9 \ForEachUsedExerciseByType{%
10 \XSIMifeqTF {#1} { \ExerciseTableType {#1} }
11 \qquad \qquad12 \XSIMifblankTF{\ExerciseType}
13 \left\{\begin{matrix} 0 \\ 0 \end{matrix}\right\}14 \XSIMputright\ExerciseTableCode{%
15 \XSIMmixedcase{\ExerciseParameterGet{#1}{exercise-name} }%
16 }<sup>o</sup><sub>0</sub>
<sup>17</sup> }
18 { }%
19 \XSIMputright\ExerciseTableCode{#3 &}
20 }
21 \{\}^{\circ}_{6}22 } \frac{6}{3}23 \XSIMputright\ExerciseTableCode{%
_{24} \XSIMtranslate{total} \\
<sup>25</sup> \midrule
26 \XSIMmixedcase{\XSIMtranslate{points}} &
27 }%
28 \ForEachUsedExerciseByType{%
29 \XSIMifeqTF{#1}{\ExerciseTableType{#1}}
30 \{^\circledcirc31 \XSIMputright\ExerciseTableCode{%
32 \XSIMifblankTF{#5}{\printgoal{0}}{\printgoal{#5}} &}%
_{33} \qquad \qquad \}34 \{ \}^{\circ}35 \frac{\ }{35}36 \XSIMputright\ExerciseTableCode{%
37 \XSIMifblankTF{\ExerciseType}
38 {\TotalExerciseGoal{points}{}{}}
39 {\TotalExerciseTypeGoal{\ExerciseType}{points}{}{}}%
40 \\\midrule
41 \XSIMtranslate{reached} &%
42 }%
43 \ForEachUsedExerciseByType{%
44 \XSIMifeqTF{#1}{\ExerciseTableType{#1}}
45 {\XSIMputright\ExerciseTableCode{&}}
46 \{ \}47 }%
48 \XSIMputright\ExerciseTableCode{ \\ \bottomrule }%
49 \def\numberofcolumns{%
50 \XSIMifblankTF{\ExerciseType}
51 {\numberofusedexercises}
52 {\csname numberof \ExerciseType s\endcsname}%
```

```
\frac{53}{6} }%
54 \XSIMifeqF{\numberofcolumns}{0}
55 \{^{\circ}\!\!56 \begin{tabular}{l*{\numberofcolumns}{c}c}
57 \ExerciseTableCode
58 \end {tabular}%
59 }<sup>%</sup>
60 }
```
The part

```
1 \XSIMifblankTF{\ExerciseType}{ ... }{ ... }
```
repeatedly checks if an exercise type has been given for the table. This makes it possible to design the table differently if it is for one exercise type only (the true case) or for all exercise types (the false case). \ExerciseTableType{ $\{code\}$  either expands to the given exercise type or to  $\langle code \rangle$ .

# <span id="page-44-0"></span>14. Exercise Translations

```
\DeclareExerciseTranslation{(language)}{(keyword)}{(translation)}
  Declare the translation of \langle keyword \rangle for language \langle language \rangle.
```

```
\DeclareExerciseTranslations{\/eyword}}{\translations}}
```
Declare the translations of  $\langle keyword \rangle$  for several languages at once. See an example of the usage below.

```
* \XSIMtranslate{\langlekeyword}}
```
Delivers the translation of  $\langle keyword \rangle$  according to the current document language (in the meaning of a babel [\[Bra19\]](#page-70-0) or polyglossia [\[Cha19\]](#page-70-1) language).

```
\ForEachExerciseTranslation{\langle code \rangle}
```
Loops over all translations of all keywords known to  $x \sin M$ . Inside  $\langle code \rangle$  you can refer to the keyword with #1, to the language with #2, and to the translation with #3.

As an example how to use \DeclareExerciseTranslations here is how the translations for exercise have been defined:

```
1 \DeclareExerciseTranslations{exercise}{
2 Fallback = exercise ,
3 English = exercise,
   4 French = exercice ,
   German = \Upsilon"Ubung
```
6 }

Table [1](#page-45-0) shows all existing keywords with all predefined translations.

<span id="page-45-0"></span>

| keyword    | language | $\ldots$ $\ldots$ $\ldots$ $\ldots$ $\ldots$ $\ldots$ $\ldots$ $\ldots$ $\ldots$<br>translation |
|------------|----------|-------------------------------------------------------------------------------------------------|
| exercise   | Fallback | exercise                                                                                        |
| exercise   | English  | exercise                                                                                        |
| exercise   | French   | exercice                                                                                        |
| exercise   | German   | \"Ubung                                                                                         |
| exercises  | Fallback | exercises                                                                                       |
| exercises  | English  | exercises                                                                                       |
| exercises  | French   | exercices                                                                                       |
| exercises  | German   | \"Ubungen                                                                                       |
| question   | Fallback | question                                                                                        |
| question   | English  | question                                                                                        |
| question   | French   | question                                                                                        |
| question   | German   | Aufgabe                                                                                         |
| questions  | Fallback | questions                                                                                       |
| questions  | English  | questions                                                                                       |
| questions  | French   | questions                                                                                       |
| questions  | German   | Aufgaben                                                                                        |
| solution   | Fallback | solution                                                                                        |
| solution   | English  | solution                                                                                        |
| solution   | French   | solution                                                                                        |
| solution   | German   | L\"osung                                                                                        |
| solutions  | Fallback | solutions                                                                                       |
| solutions  | English  | solutions                                                                                       |
| solutions  | French   | solutions                                                                                       |
| solutions  | German   | L\"osungen                                                                                      |
| point-abbr | Fallback | р.                                                                                              |
| point-abbr | English  | р.                                                                                              |
| point-abbr | French   | p.                                                                                              |
| point-abbr | German   | Ρ.                                                                                              |
| point      | Fallback | point                                                                                           |
| point      | English  | point                                                                                           |
| point      | French   | point                                                                                           |
| point      | German   | Punkt                                                                                           |
| points     | Fallback | points                                                                                          |
| points     | English  | points                                                                                          |

Table 1: Translation keywords predefined by xsim.

continues

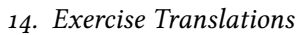

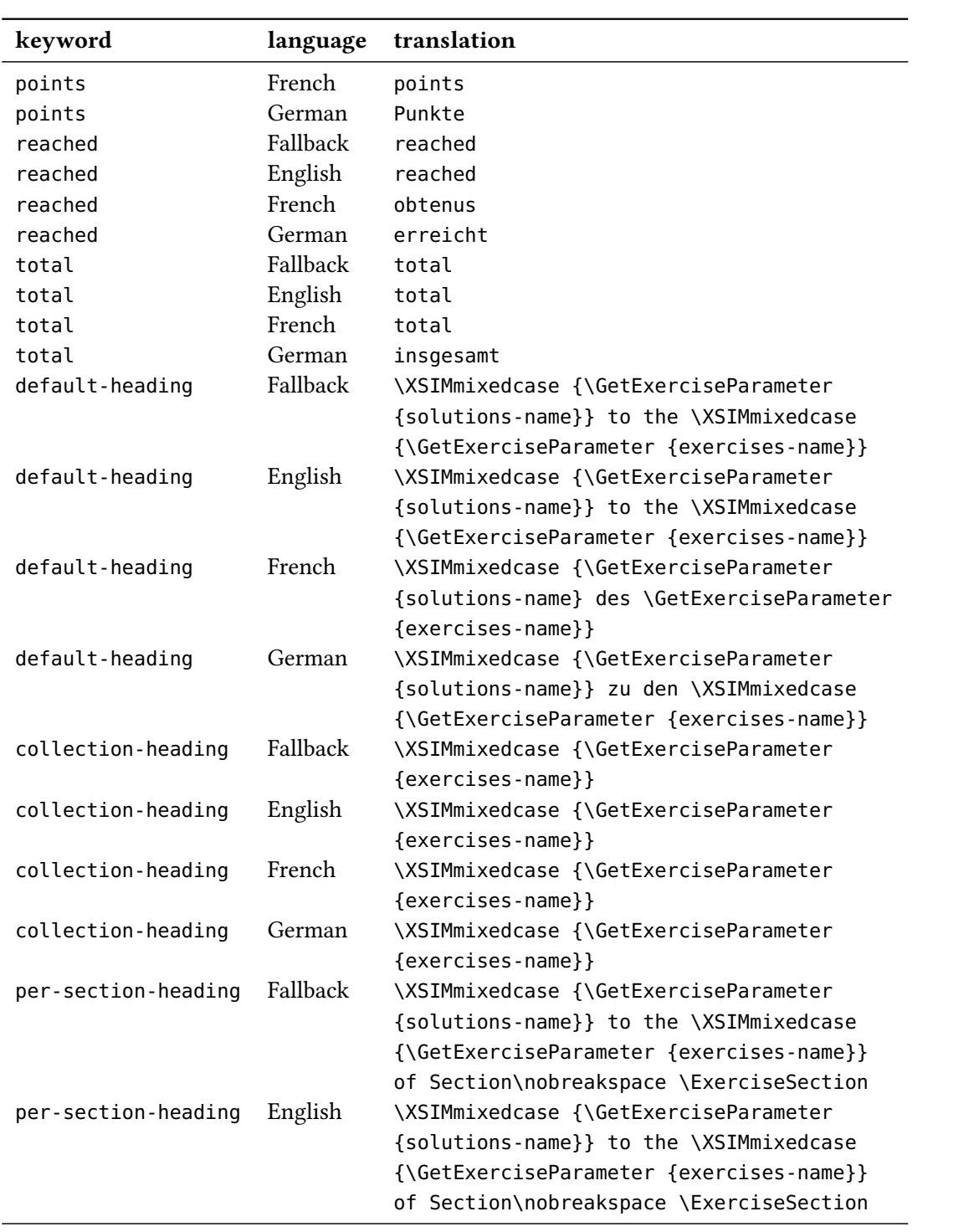

continues

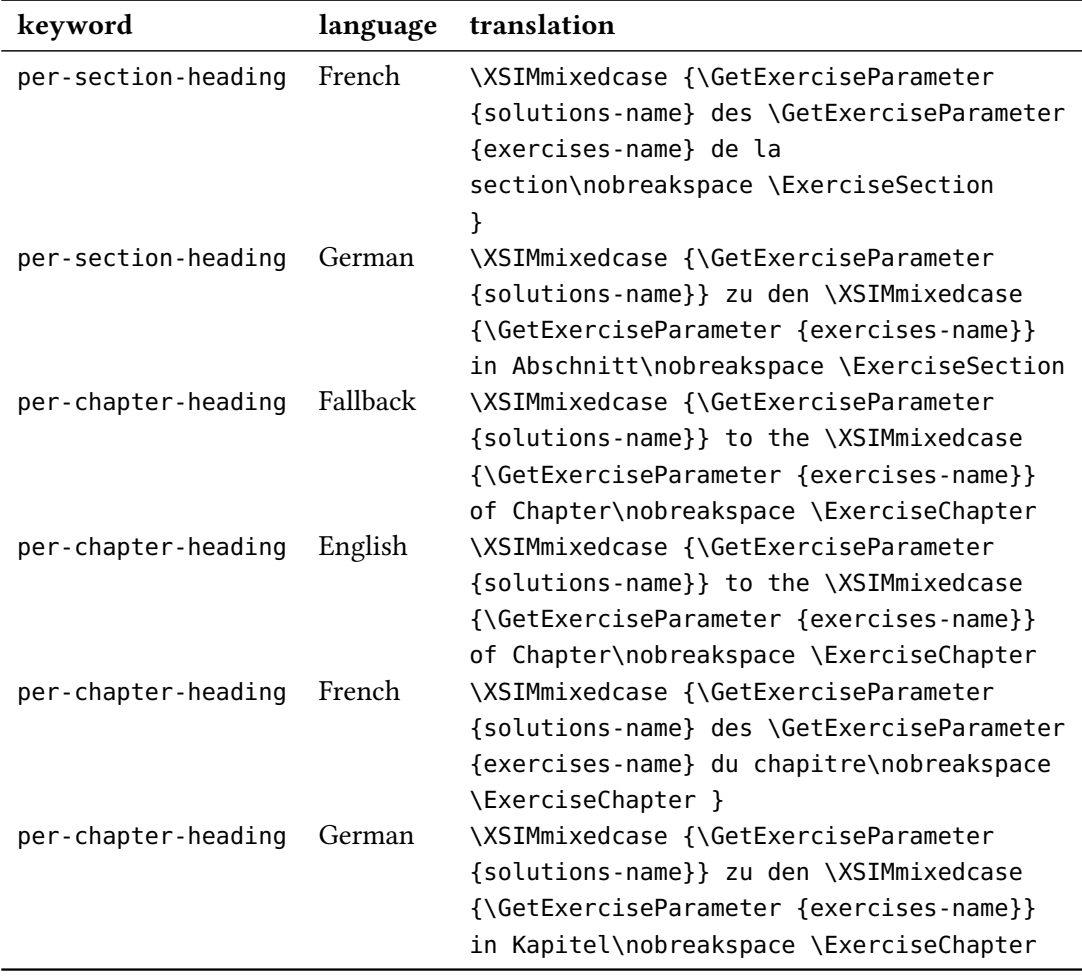

# 15. Cloze Tests and Blank Lines

Similar to exsheets  $x \sin M$  provides a command \blank:

 $\blacksquare$ \blank\*[ $\langle$ options)]{ $\langle$ text to be filled in)}

Creates a blank in normal text or in an exercise but fills the text of its argument if inside a solution. If used at the begin of a paragraph \blank will do two things: it will set the linespread according to an option explained below and will insert \par after the lines. The starred version doesn't do these things.

Those are the options for customization:

```
blank/blank-style = {\langle code \rangle} Default: \underline{#1}
```
Instructions for typesetting the blank cloze. Refer to the filled in space with #1.

Instructions for typesetting the filled cloze. Refer to the filled in text with  $#1$ 

```
blank/filled-style = \{\langle code \rangle\} Default: \underline{#1}
```
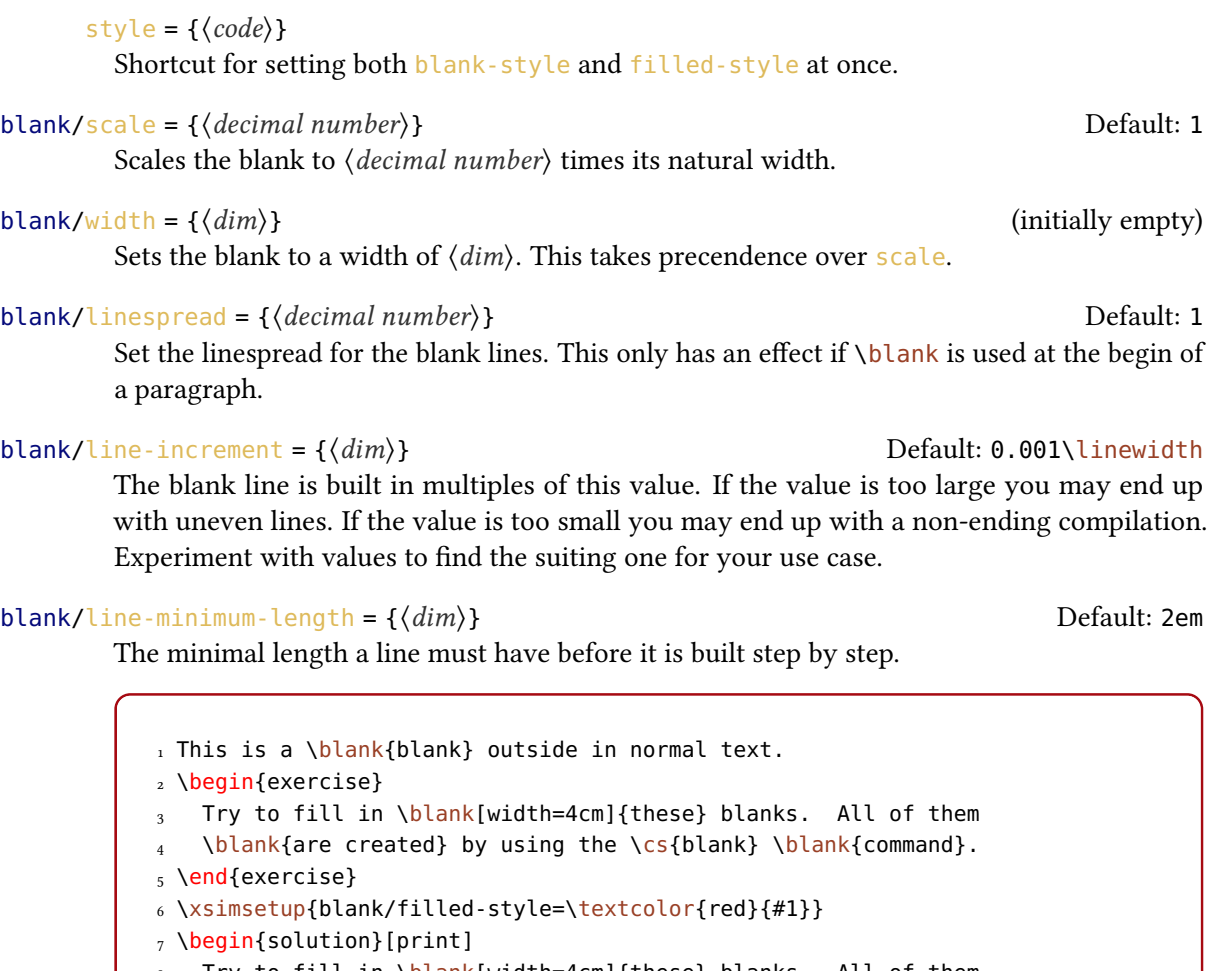

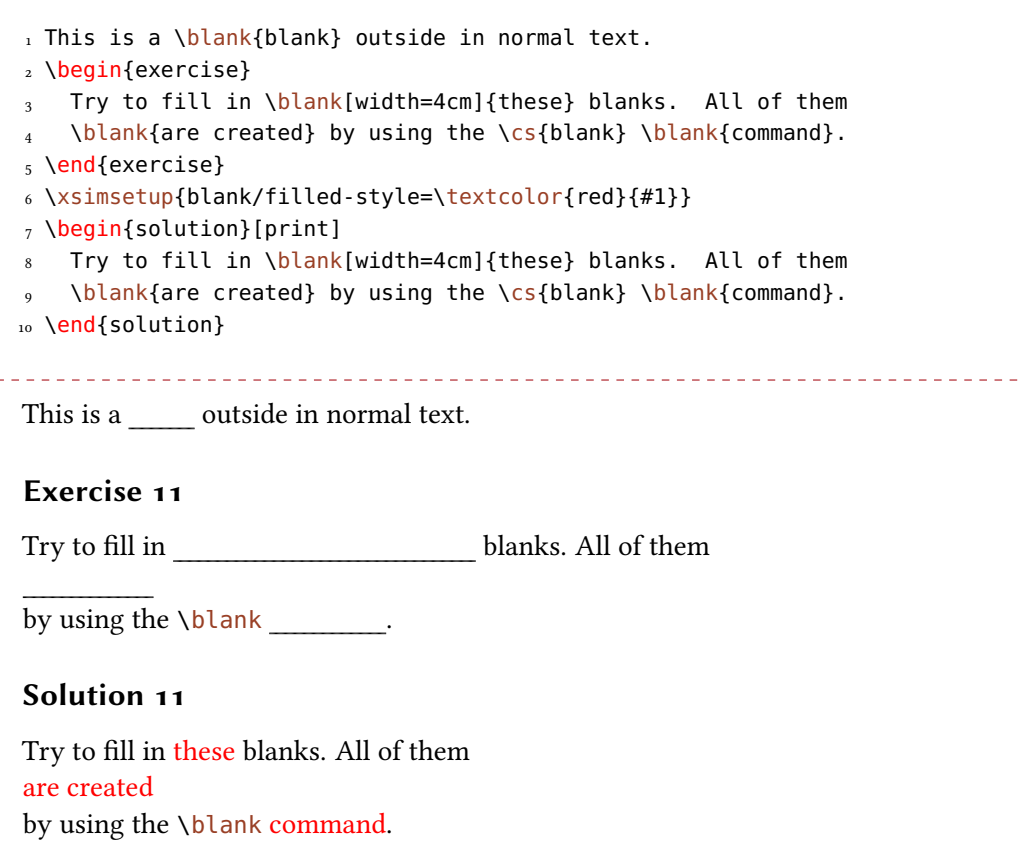

 $\omega \neq 0$ 

A. Future Plans

<u>. . . . . . . . . . . . . . . . . .</u>

A number of empty lines are easily created by setting the width option:

1 Write up the pros and cons of \xsim\ over \pkg{exsheets}:

```
3 \blank[width=4.8\linewidth,linespread=1.5]{}
```
Write up the pros and cons of  $x \sin x$  over exsheets:

# A. Future Plans

2

xs im is complete in so far as it is perfectly usable to create exams or exercise and solution sections in books with the most freedom in layout already. But still there are features which would be useful additions. Below I list all ideas that I currently plan to add to xs im:

• a document class xsim-exam for creating exams; this class should itself feature the possibility of creating different versions of an exam, maybe already provide multiple choice questions and so on; one could also think about automatic creation of running headers and footers, i. e., means for changing the layout of the exam; following the spirit of  $x \sin x$  this should probably be done using templates as well.

I am very open to suggestions regarding features, both in general and specifically regarding the document class.

### B. FAQ & How to...

This section serves as a kind of gallery showing solutions to common problems. I expect this section to grow over the years. Some examples especially regarding other layouts are also shown in example files added to this package.

### B.1. ... Know if xsim Needs Another Compilation?

If XSIM wants you to recompile your document it writes the following to the logfile:

```
1 *************************************************
2 * xsim warning: "rerun"
```

```
3 *
 4 * Exercise properties may have changed. Rerun to get them synchronized.
5 *************************************************
```
So just check the logfile regularly (which you should be doing anyway) and keep your eyes open.

### B.2. ... Resolve Getting Repeatedly Wrong Exercise Properties or Wrong Exercise Lists?

 $x$ s im writes a lot of stuff to an auxiliary file called \jobname.xsim (or the common \jobname.aux if you use option use-aux) for re-using information on subsequent compilations. If you add exercises, change properties etc. it might happen that wrong information is staying in the auxiliary file and is wrongly used by  $x \sin M$ . In such cases deleting the auxiliary file and doing a few fresh compilations may resolve your problems.

Sometimes the existence of exercise or solution files from earlier compilations may lead to wrong lists of exercises or solutions. In such cases it can be useful to delete all those files and doing a fresh compilation. It may be helpful to use a subfolder for those exernal files which will make deleting them a little bit easier. (Don't forget to both create the subfolder and set path accordingly then.)

Using the clear-aux option might help to reduce erroneous exercises.

### B.3. ... Resolve Strange Errors After Updating?

XSIM writes a lot of stuff to the auxiliary file. An update may well change how this is done so deleting the auxiliary file and doing a few fresh compilations may resolve your problems.

### B.4. **! TeX capacity exceeded, sorry [text input levels=15].** Why?

Did you try to use an exercise or solution in a macro of some sort? This generally will fail.<sup>10</sup> But there should never be the need to hide the environments inside of a macro, anyway.

#### B.5. **Runaway argument? !File ended while scanning use of ^^M.** Why?

Did you try to use an exercise or solution in a macro of some sort? This generally will fail. But there should never be the need to hide the environments inside of a macro, anyway.

### B.6. . . . Put a Star (or Another Symbol) in Headings of Exercises That Are Special?

The code below shows one possible modification of an exercise template which allows to easily create bonus exercises:

<span id="page-50-0"></span><sup>10.</sup> The reasons are similar to the ones given here: <https://tex.stackexchange.com/a/295422/>.

B. FAQ & How to...

```
1 % preamble:
2 \usepackage{amsymb}
3 % declare boolean property:
4 \DeclareExerciseProperty*{bonus}
5 \DeclareExerciseEnvironmentTemplate{bonus}
6 {%
7 \subsection*
8 \{^\circ\!9 % test for boolean property and insert star symbol if true:
10 \IfExerciseBooleanPropertyT{bonus}{\llap{$\bigstar$ }Bonus }%
11 \XSIMmixedcase{\GetExerciseName}\nobreakspace
12 \GetExerciseProperty{counter}%
13 \IfInsideSolutionF
14 \left\{\frac{\circ}{6}\right\}15 \IfExercisePropertySetT{subtitle}
16 { {\normalfont\itshape\GetExerciseProperty{subtitle}}}%
17 }%
18 }
19 \GetExercisePropertyT{points}
20 \{^{\circ\!}<sup>21</sup> \marginpar
22 \left\{\begin{matrix} 0 \\ 0 \end{matrix}\right\}23 \lifinsideSolutionF{\rule{1.2cm}{1pt}\slash}%
24 \PropertyValue
25 \GetExercisePropertyT{bonus-points}
26 {\nobreakspace(+\PropertyValue)}%
27 \nobreakspace\XSIMtranslate{point-abbr}%
28 }\frac{9}{6}29 {}^{29}30 }
_{31} {}
```
The usage is now as follows:

```
1 \xsimsetup{exercise/template = bonus}
  2 % set the boolean property to true
  3 \begin{exercise}[bonus]
      4 A bonus question.
  5 \end{exercise}
                                 ____________________________
\bigstar Bonus Exercise 12
  A bonus question.
```
### B.7. ... Create and Use xs1M Style Files?

Changed in version 0.11 (February 12, 2018)

 $x \sin M$  offers you the possibility to create own style files. Let's say you want to have a style called math-exam. Then you need to save all necessary definitions in a file called:

#### xsim.style.math-exam.code.tex

The first command in the file should be  $x \sin(y)$  and  $x \tan(y)$ . This file can now be loaded into your document using \loadxsimstyle{math-exam} or by using \xsimsetup{load-style=math-exam}:

```
1 \documentclass[DIV=18,parskip=half]{scrartcl}
2 \usepackage[T1]{fontenc}
3 \usepackage[utf8]{inputenc}
4
5 \usepackage[clear-aux]{xsim}
6 \loadxsimstyle{math-exam}
7
8 \title{Math Exam \#3}
9 \date{2017-03-28}
```
In this style file stuff like template and property definitions should happen. This is more or less a convenient way to

- keep the preamble "clean" and
- define re-usable styles without the need of copying the document preamble to another document.

A style file is like a package or class file, i. e., @ has category code 11 (letter). The formal description of the commands:

#### \xsimstyle\*{\tyle name}}

The first command in a  $x \sin x$  style file called  $x \sin x \sin x$  of  $\csc x$  anne).code.tex which defines the  $x \sinh x$  style  $\langle \textit{style name} \rangle$ . The starred version activates expl3 syntax.<sup>11</sup>

 $\{$ loadxsimstyle $\{$ (csv list of style names) $\}$ 

Load one or more styles into the document.

```
load-style = \{\langle \text{csv list of style names} \rangle\}
```
Another interface for \loadxsimstyle{\csv list of style names}}.

Introduced in version 0.14 (October 13, 2019)

!

Changed in version 0.11 (February 12, 2018)

> At the moment this mechanism offers no advantages over creating a custom package or simply  $\infty$  inputing a file. Future versions might provide additional features.

<span id="page-52-0"></span><sup>11.</sup> Those users who want this will know what it means. If you don't know what it means you will not need it.

### B.8. . . . Print All Solutions Grouped by Section?

Here is an idea how to get a list of all solutions grouped by the section the corresponding exercises are appearing in.

```
1 % preamble:
2 % \usepackage{etoolbox}
3 % \newcounter{sections}
4
5 % document:
6 \setcounter{sections}{1}
7 \whileboolexpr
8 { test {\ifnumless{\value{sections}}{\value{section}+1}} }
9 {
10 \printsolutions[section=\value{sections}, headings-template=per-section]
11 \stepcounter{sections}
12 }
```
For this manual we then get the following list.<sup>12</sup>

# Solutions to the Exercises of Section 4

### Solution 1

A first example for a solution.

# Solutions to the Exercises of Section 8

### Solution 5

The solution of the exercise that has not been printed.

# Answers to the Problems of Section 13

#### Answer 1 My subtitle

This is the answer to problem 1.

<span id="page-53-0"></span><sup>12.</sup> Taking care of the fact that we're in the appendix now which means we can't use \value{section}. Therefore this manual does \edef\lastsection{\arabic{section}} right before \appendix

C. The xsimverb package

# Solutions to the Exercises of Section 15

### Solution 11

Try to fill in these blanks. All of them are created by using the  $\blacksquare$ blank command.

# C. The xsimverb package

xs im comes bundled with another package called xsimverb. This package loads a very small subset of xs im which allows to create environments which write their contents verbatim to external files. It provides the following commands (which of course are also available in xs im, too):

#### \XSIMfilewritestart\*{\file name}}

Start writing to the file named  $\langle$  *file name*). This should be the *last* command in the *begin* definition of an environment. If is is used in an environment with arguments where the last argument is optional you should check if the optional argument is given and use the starred version if the test is negative. This is demonstrated in an example below using xparse's \NewDocumentEnvironment. If you want an environment with only an optional argument you should use xparse's commands to define it. Due to the way how  $\ln w$  newenvironment scans for optional arguments you'll otherwise may end up with leading spaces gobbled from the first line in your environment.

#### \XSIMfilewritestop

Stop writing to the file. This should be the *first* command in the *end* definition of an environment.

### $\XSIMsetfilebegin{Bmatrix}code\end{Bmatrix}$

This command can be used to write something to the external file *before* the environment contents. Must be set before \XSIMfilewritestart in the begin definition.

#### \XSIMsetfileend{(code)}

This command can be used to write something to the external file *after* the environment contents. Must be set before \XSIMfilewritestart in the begin definition.

#### \XSIMgobblechars{\integer\}

Determines how many characters are cut off of the beginning of each line of the environment body before it is written to the file. The default value is 0.

An example of how to use those commands:

```
1 \documentclass{article}
2 \usepackage{xsimverb,listings}
3
4 \makeatletter
```

```
5 \NewDocumentEnvironment{example}{o}
6 \left\{ \begin{array}{c} \circ \\ \circ \end{array} \right\}7 \XSIMsetfilebegin{\@percentchar\space file `\jobname.tmp'}%
8 \XSIMsetfileend{\@percentchar\space bye bye}%
9 \IfNoValueTF{#1}
10 {\XSIMfilewritestart*{\jobname.tmp}}
11 {\XSIMfilewritestart{\jobname.tmp}}%
12 }
_{13} \quad \{ \!\! \%14 \XSIMfilewritestop
15 \lstinputlisting[language={[LaTeX]TeX}]{\jobname.tmp}%
16 \input{\jobname.tmp}
17 }
18 \makeatother
19
20 \begin{document}
21
22 \begin{example}
23 bla bla \LaTeX
24 \end{example}
25
26 \end{document}
```
The tmp file produced by the above example will contain the following three lines (if the file itself was called test.tex):

```
1 % file `test.tmp'
2 bla bla \LaTeX
3 % bye bye
```
!

### D. All Exercise Examples

You will notice that some exercises from section [13.5 on page 38](#page-37-2) look differently in this section. That is because all exercises of a type use the template that's *currently active*. If you want exercises with a different look you should use different exercises types.

The following list is created with this code:

```
1 \xsimsetup{exercise/template = bonus}
2 \printcollection[headings]{all exercises}
```
# Exercises

### Exercise 1

A first example for an exercise.

### Exercise 2 This is a subtitle

An exercise where some properties have been set.  $4 (+1)$  p.

#### Exercise 3

Quisque ullamcorper placerat ipsum. Cras nibh. Morbi vel justo vitae lacus tincidunt ultrices. Lorem ipsum dolor sit amet, consectetuer adipiscing elit. In hac habitasse platea dictumst. Integer tempus convallis augue. Etiam facilisis. Nunc elementum fermentum wisi. Aenean placerat. Ut imperdiet, enim sed gravida sollicitudin, felis odio placerat quam, ac pulvinar elit purus eget enim. Nunc vitae tortor. Proin tempus nibh sit amet nisl. Vivamus quis tortor vitae risus porta vehicula. \GetExerciseProperty{id}: 3

\GetExerciseAliasProperty{ID}: 3 \GetExerciseProperty{ID}: 3

### Exercise 4

Quisque ullamcorper placerat ipsum. Cras nibh. Morbi vel justo vitae lacus tincidunt ultrices. Lorem ipsum dolor sit amet, consectetuer adipiscing elit. In hac habitasse platea dictumst. Integer tempus convallis augue. Etiam facilisis. Nunc elementum fermentum wisi. Aenean placerat. Ut imperdiet, enim sed gravida sollicitudin, felis odio placerat quam, ac pulvinar elit purus eget enim. Nunc vitae tortor. Proin tempus nibh sit amet nisl. Vivamus quis tortor vitae risus porta vehicula. \GetExerciseProperty{id}: 4

\GetExerciseAliasProperty{ID}: 4 \GetExerciseProperty{ID}: foo-bar

#### Exercise 5

This exercise will not be printed but the exercise counter will be incremented nonetheless. Its solution will be printed in the list of solutions.

### Exercise 6

This exercise is added to the collection 'foo'.

### Exercise 7

This exercise is also added to the collection 'foo'.

/

#### E. All Solution Examples

### Exercise 8

So is this.

#### Exercise 9

As well as this one.

### Exercise 10 The Subtitle

Lorem ipsum dolor sit amet, consectetuer adipiscing elit. Ut purus elit, vestibulum ut, placerat ac, adipiscing vitae, felis. Curabitur dictum gravida mauris. Nam arcu libero, nonummy eget, consectetuer id, vulputate a, magna. Donec vehicula augue eu neque. Pellentesque habitant morbi tristique senectus et netus et malesuada fames ac turpis egestas. Mauris ut leo. Cras viverra metus rhoncus sem.

### Exercise 11

Try to fill in \_\_\_\_\_\_\_\_\_\_\_\_\_\_\_\_\_\_\_\_\_\_\_\_\_blanks. All of them \_\_\_\_\_\_\_\_\_\_\_\_\_\_\_\_\_\_\_\_by using the \blank

### $\star$  Bonus Exercise 12

.

A bonus question.

# Problems

Problem 1 My subtitle (5 points)

This is a problem using a subtitle and points.

# E. All Solution Examples

# Solutions to the Exercises

### Solution 1

A first example for a solution.

### Solution 5

The solution of the exercise that has not been printed.

### Solution 11

Try to fill in these blanks. All of them are created by using the  $\blacksquare$ blank command.

 $\frac{1}{2.5}$  p.

# Answers to the Problems

Answer 1 My subtitle

This is the answer to problem 1.

# <span id="page-58-0"></span>F. Example Documents Coming With This Package

The repository of this package<sup>13</sup> currently includes  $36$  example documents demonstrating how different aspects of this package work or how different kinds of problems can be solved or how different kinds of layouts can be achieved as well as how to solve concrete problems that have come up in different LATEX forums.

Besides showing excerpts of the code and the resulting pdf the examples below also link to both the tex source the resulting pdf.

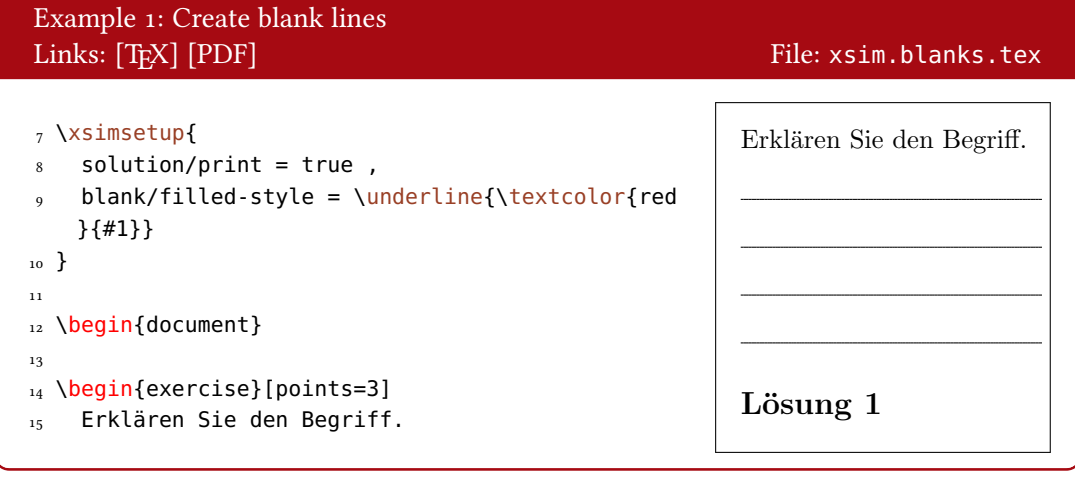

<span id="page-58-1"></span><sup>13.</sup> GitHub: <https://github.com/cgnieder/xsim/>, CTAN: <http://www.ctan.org/pkg/xsim/>

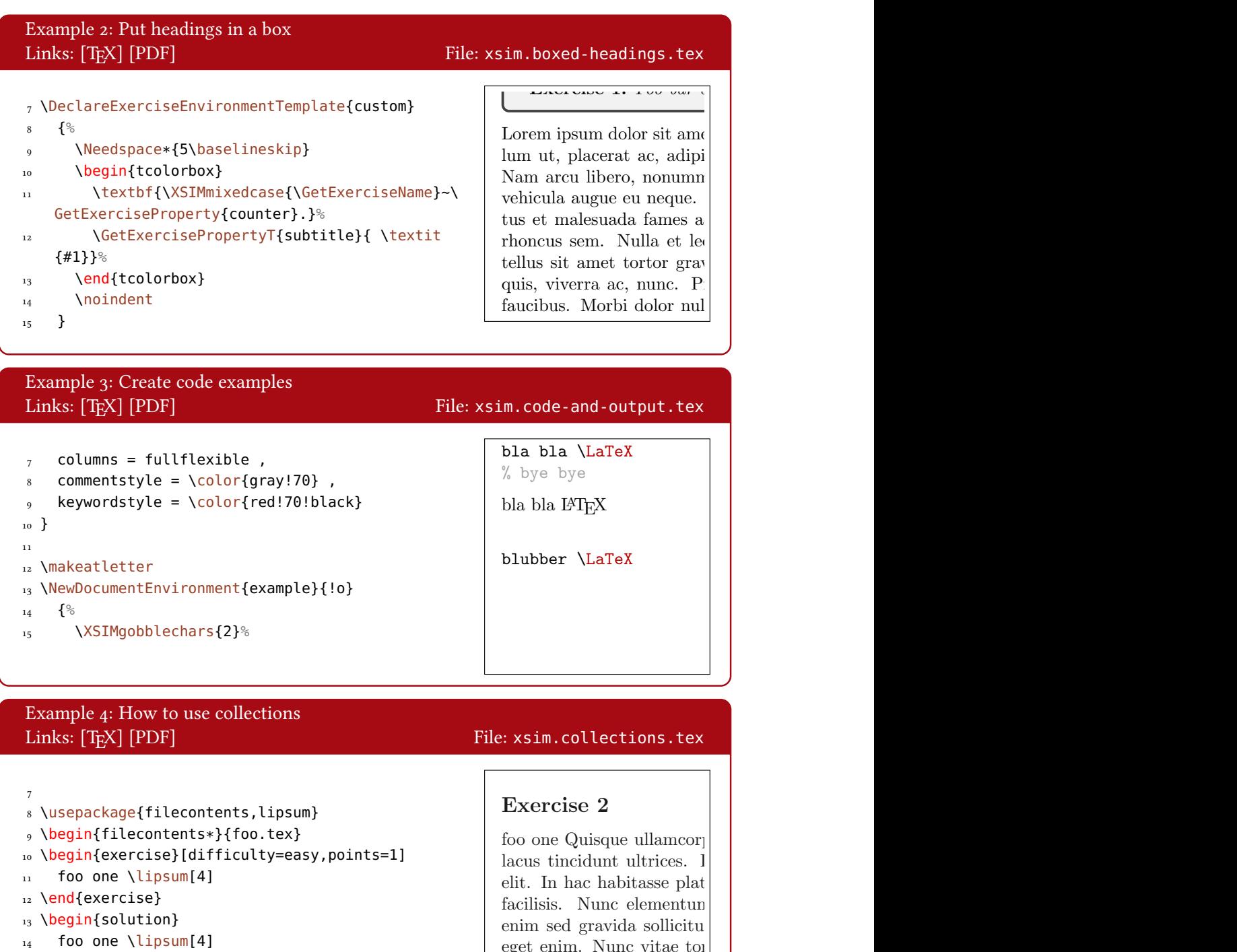

15 \end{solution}

eget enim. Nunc vitae tor $\vert$  $to$ vitae risus porta ve $\,$ 

 $\overline{\phantom{a}}$ 

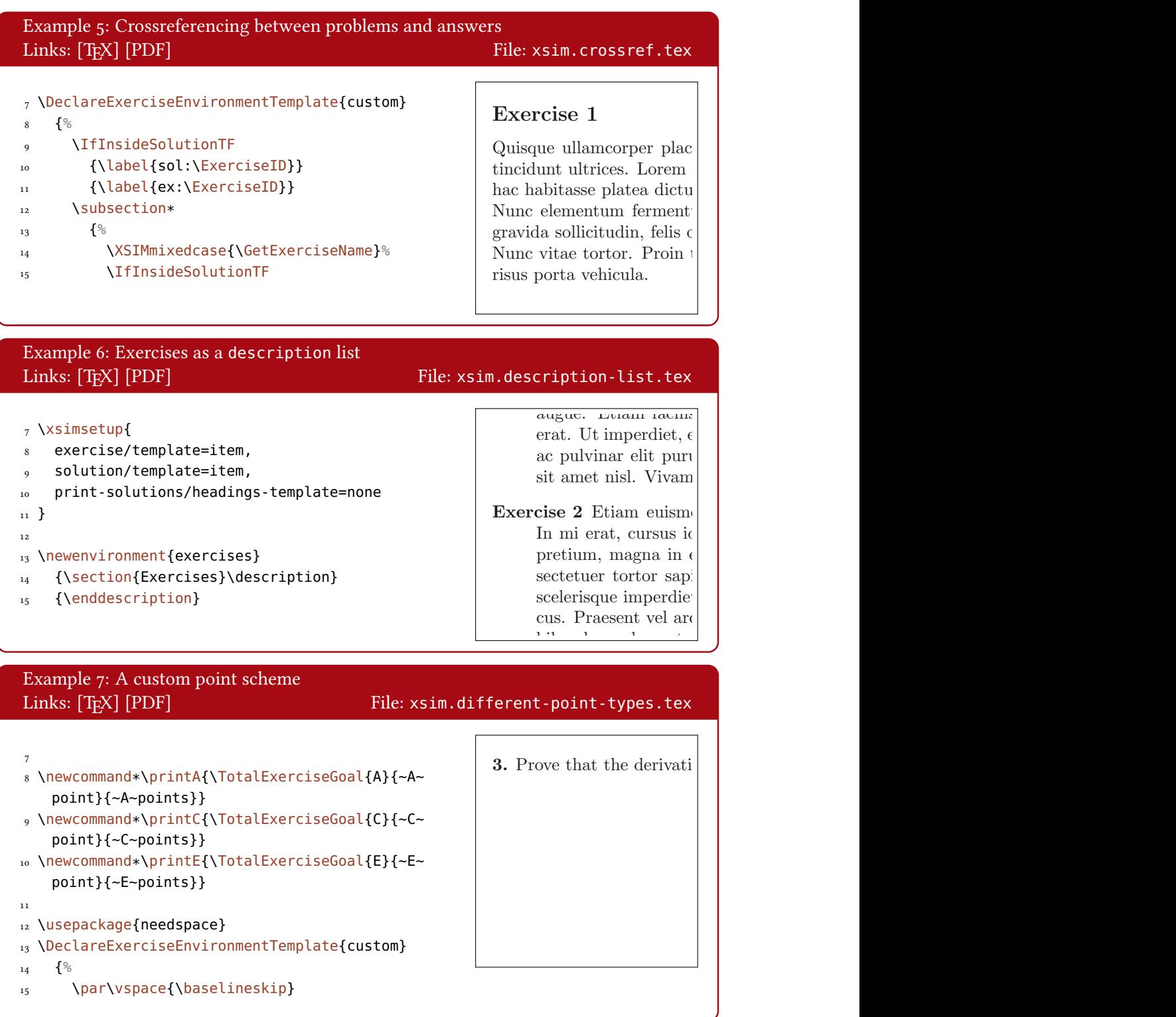

Solution 2 Donec et nisl id sapien blandit mattis. Aenean dictum odio sit

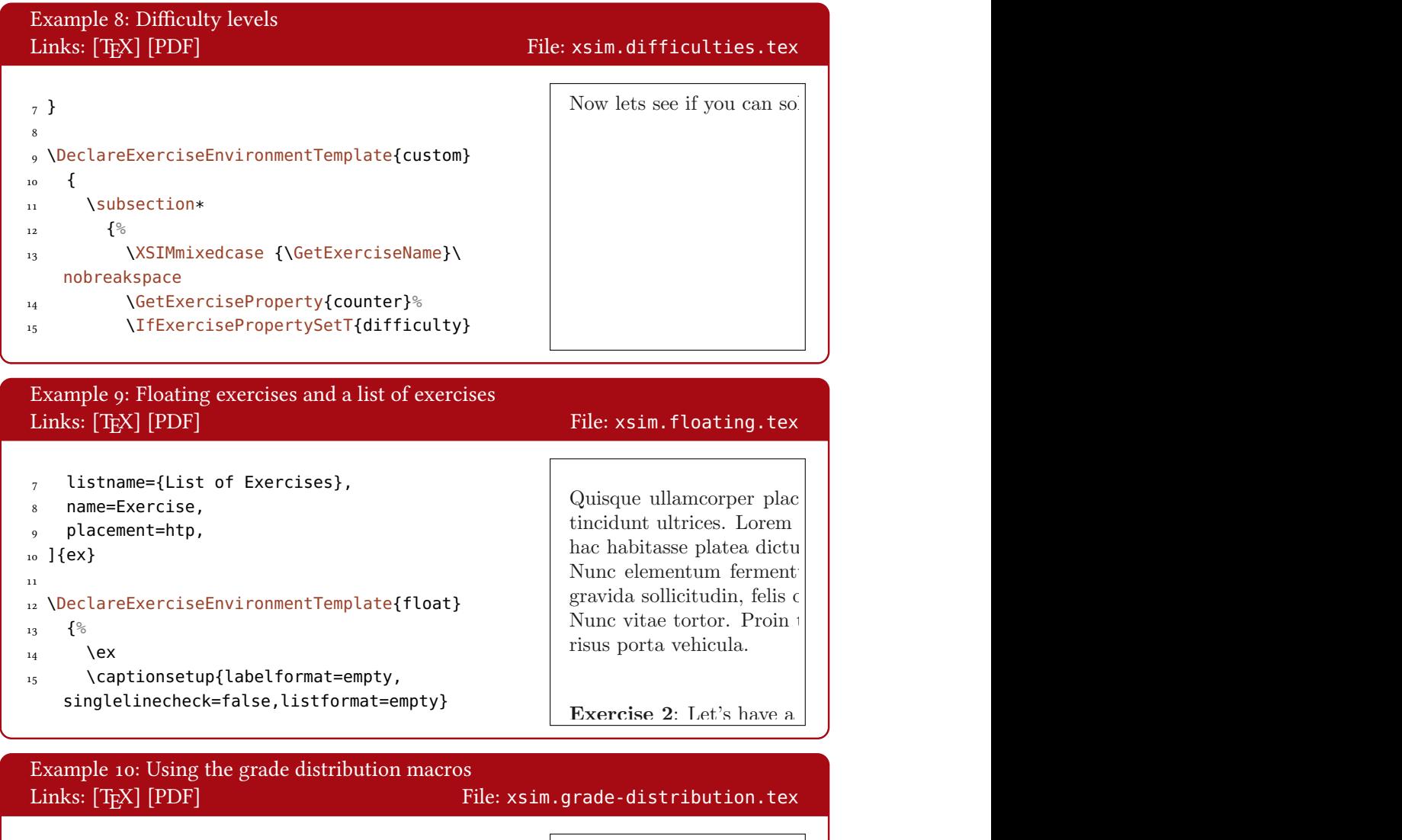

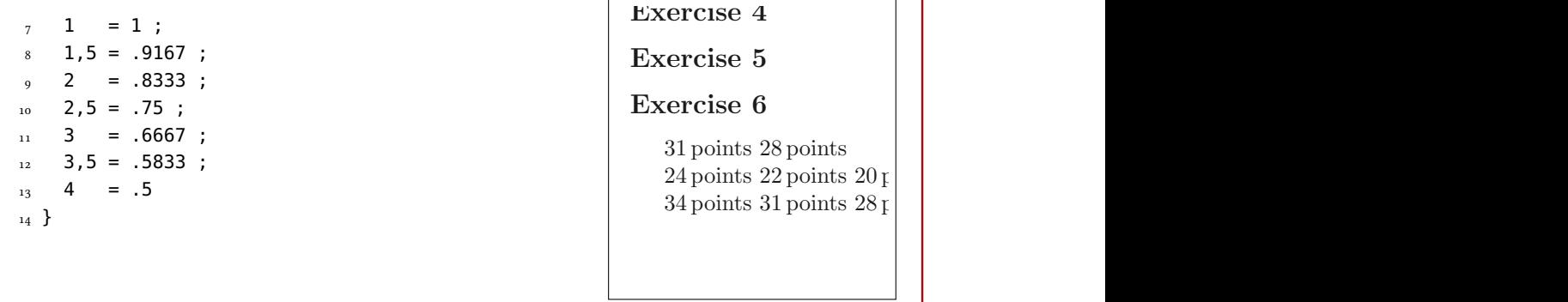

### F. Example Documents Coming With This Package 1 Problems

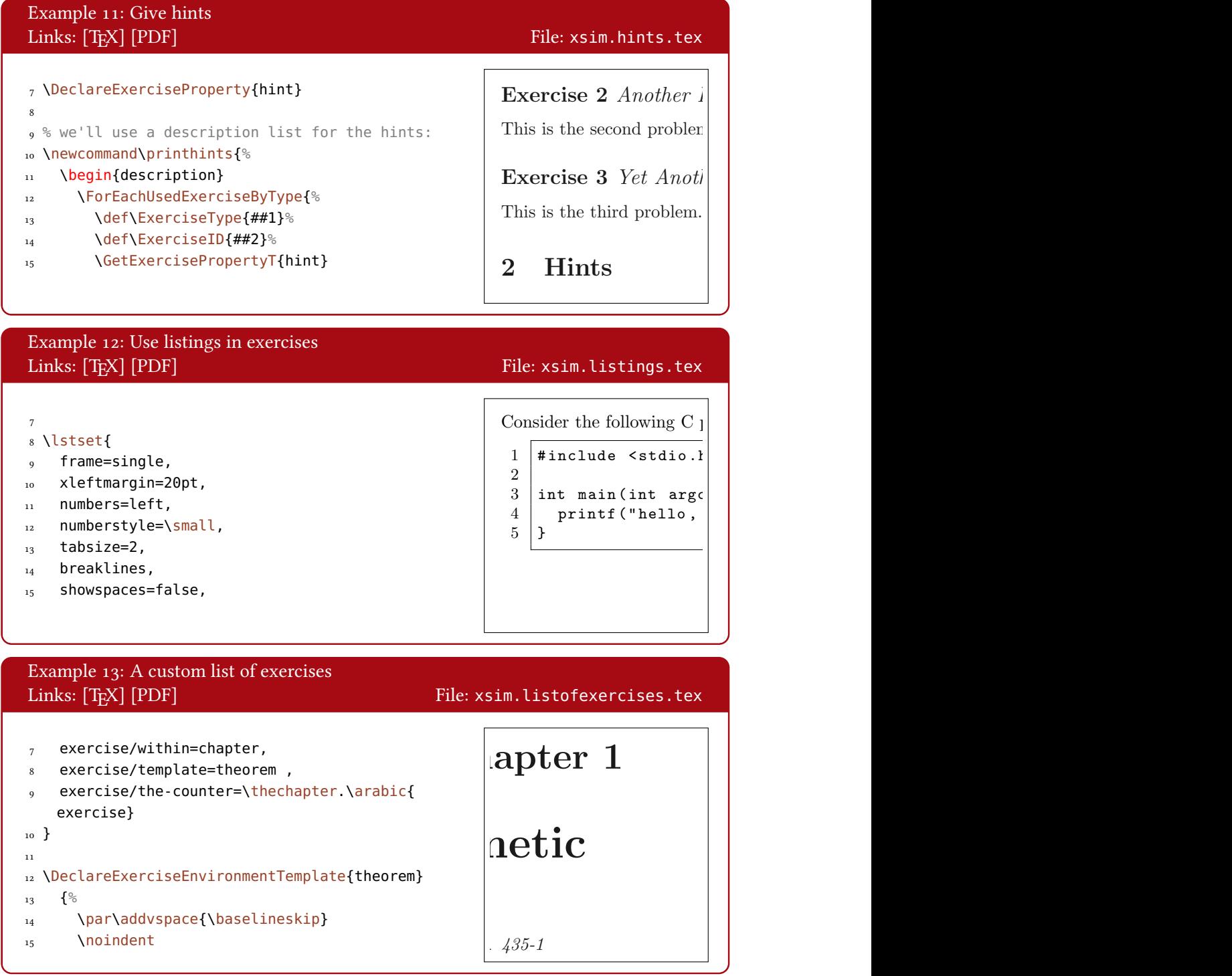

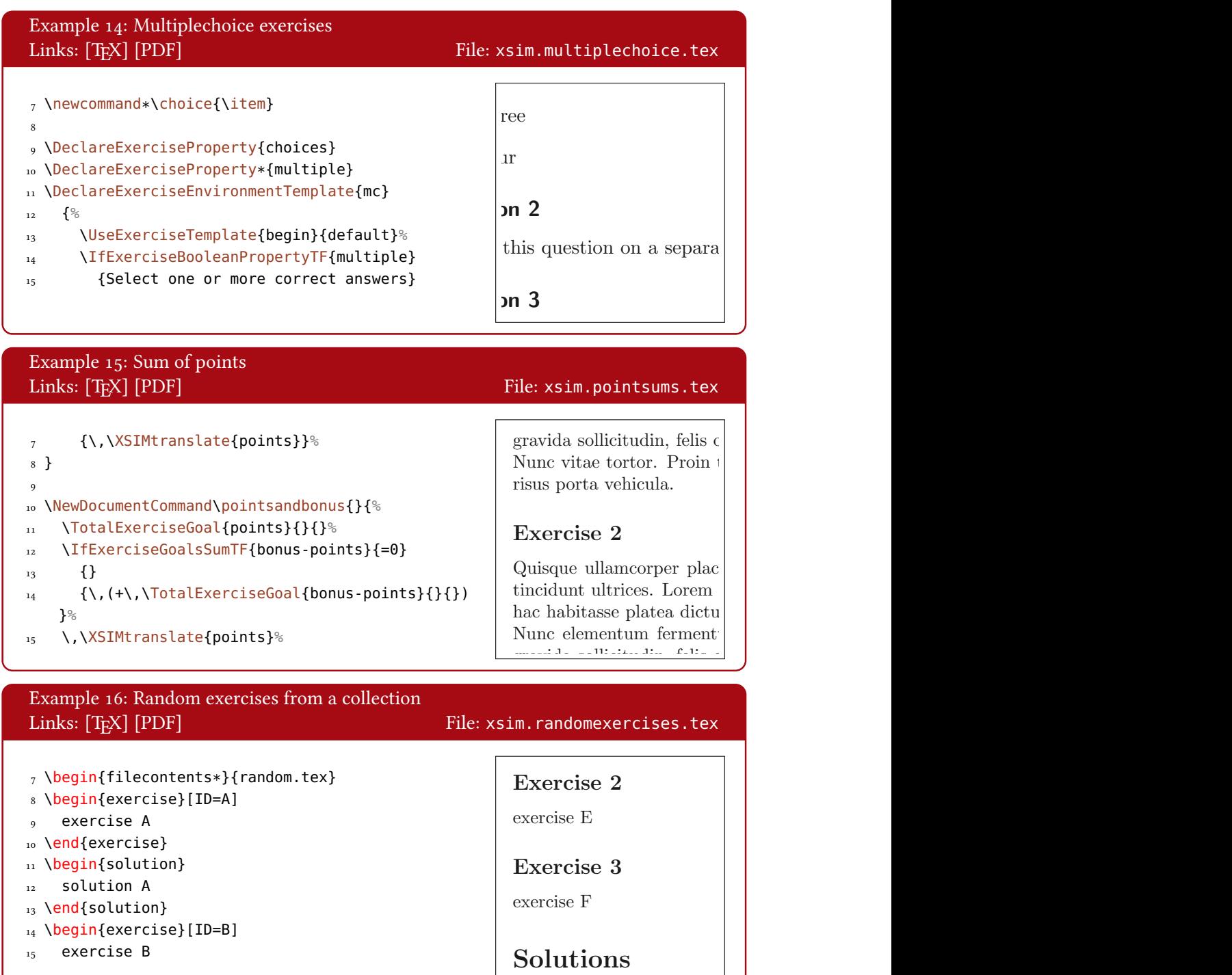

15 exercise B

 $\overline{\phantom{a}}$  solutions to the Exercises to the Exercise

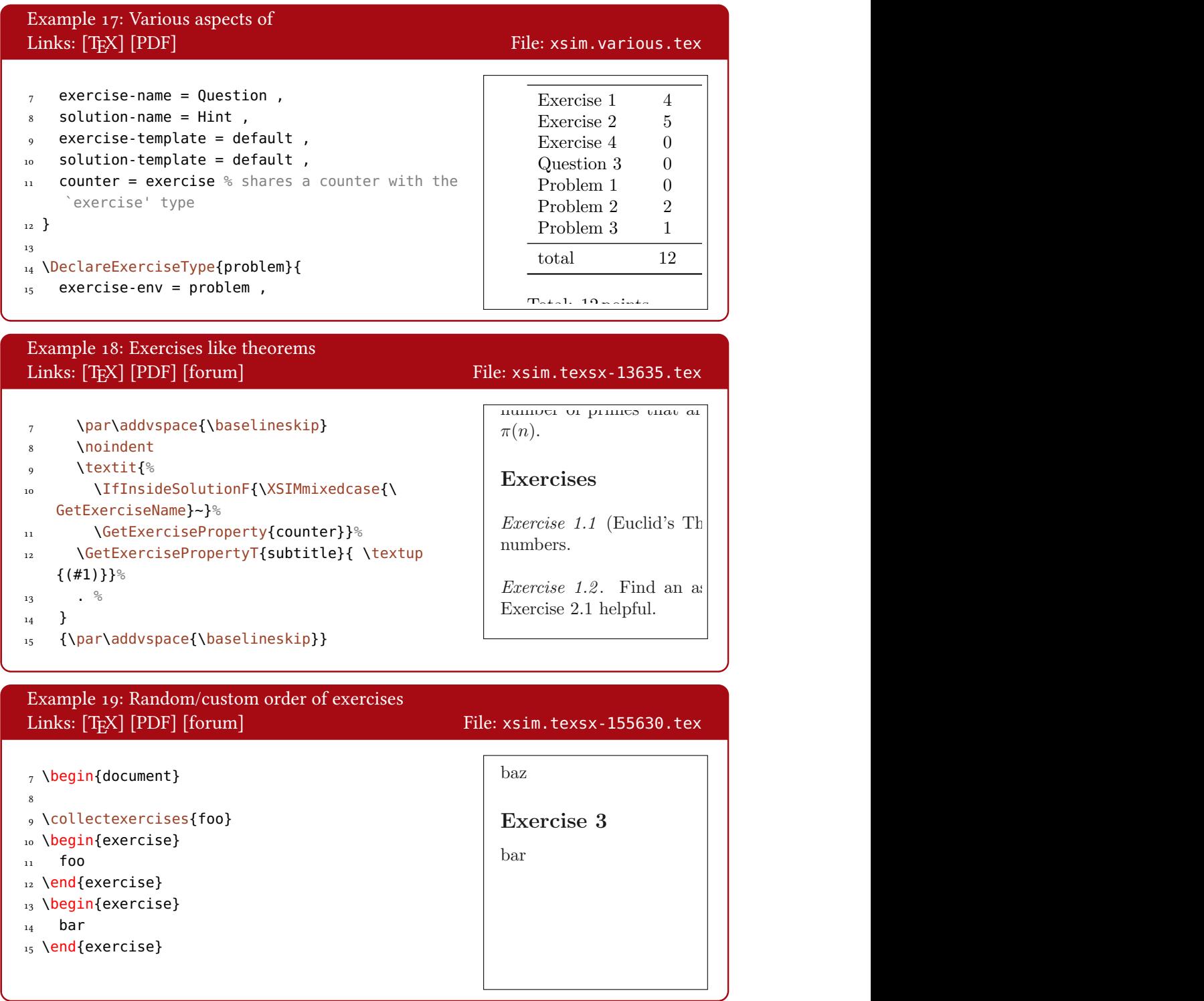

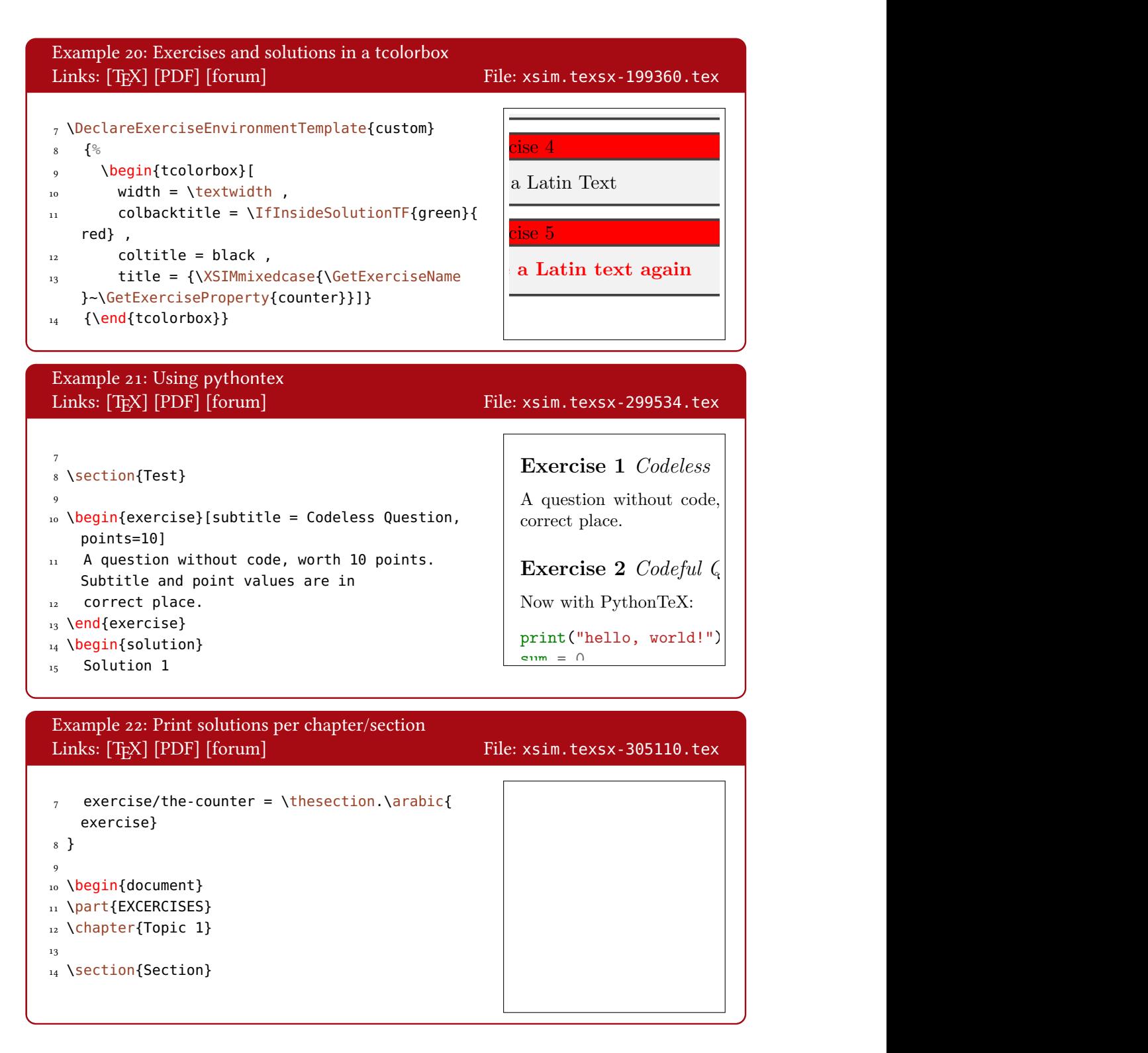

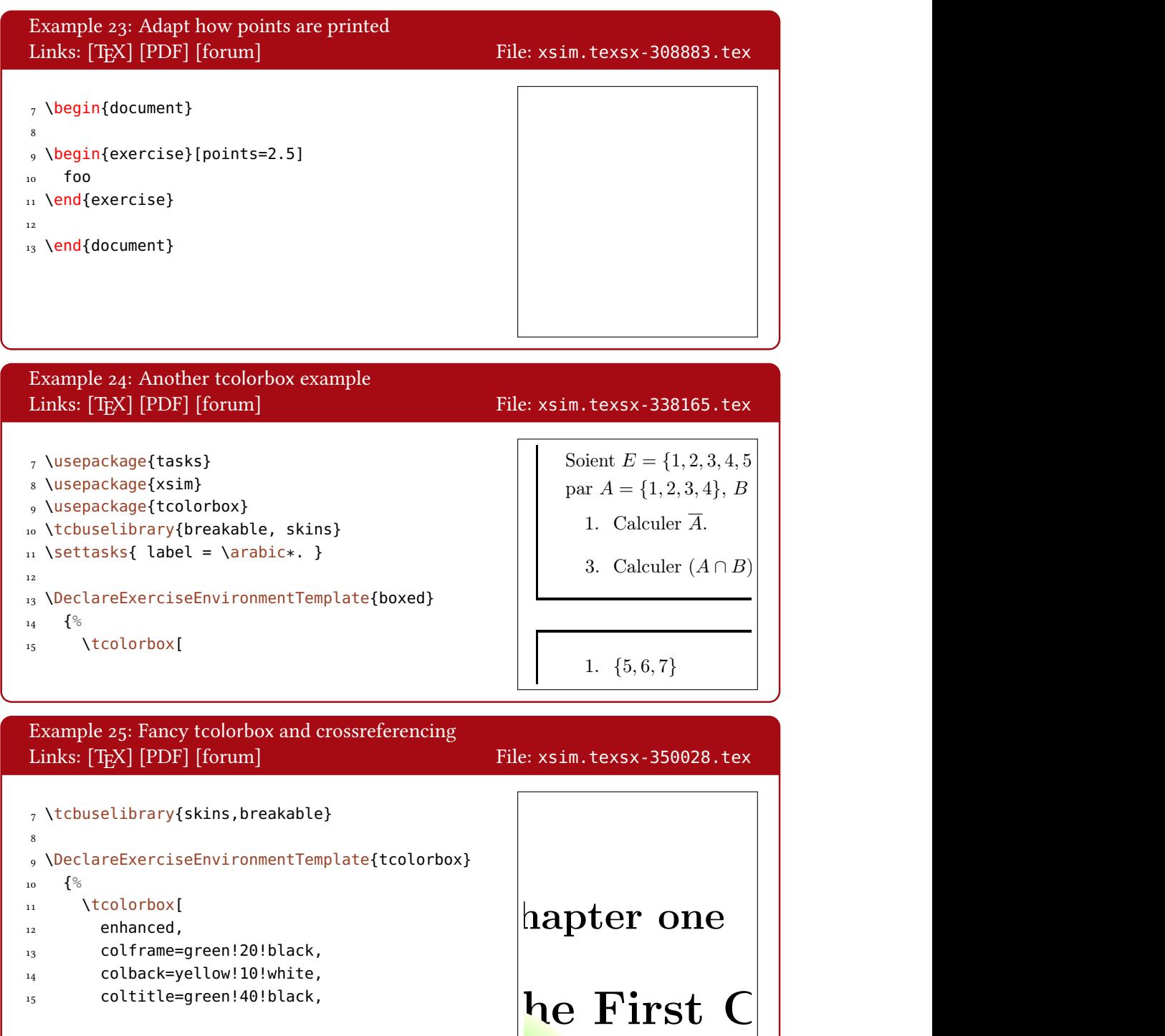

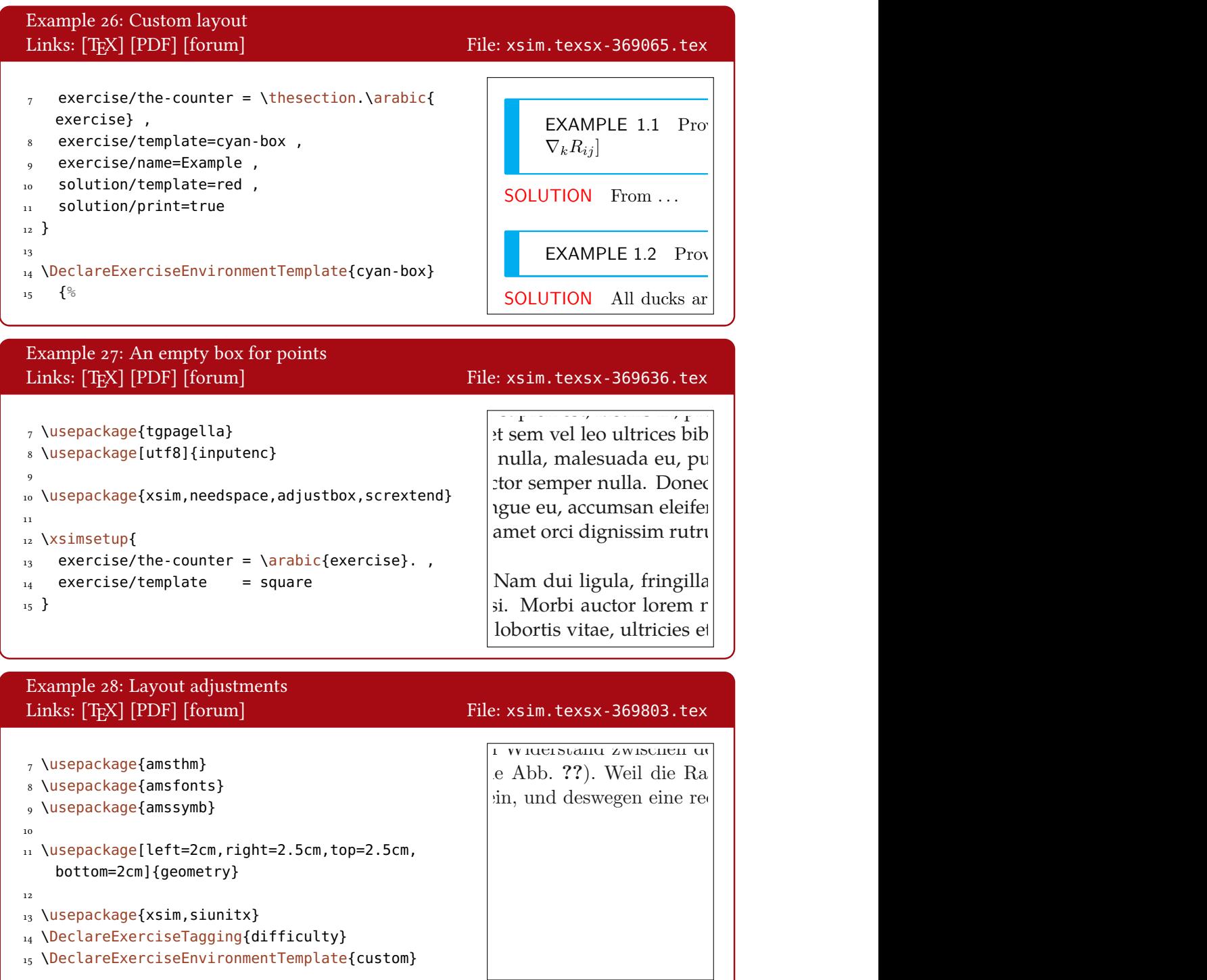

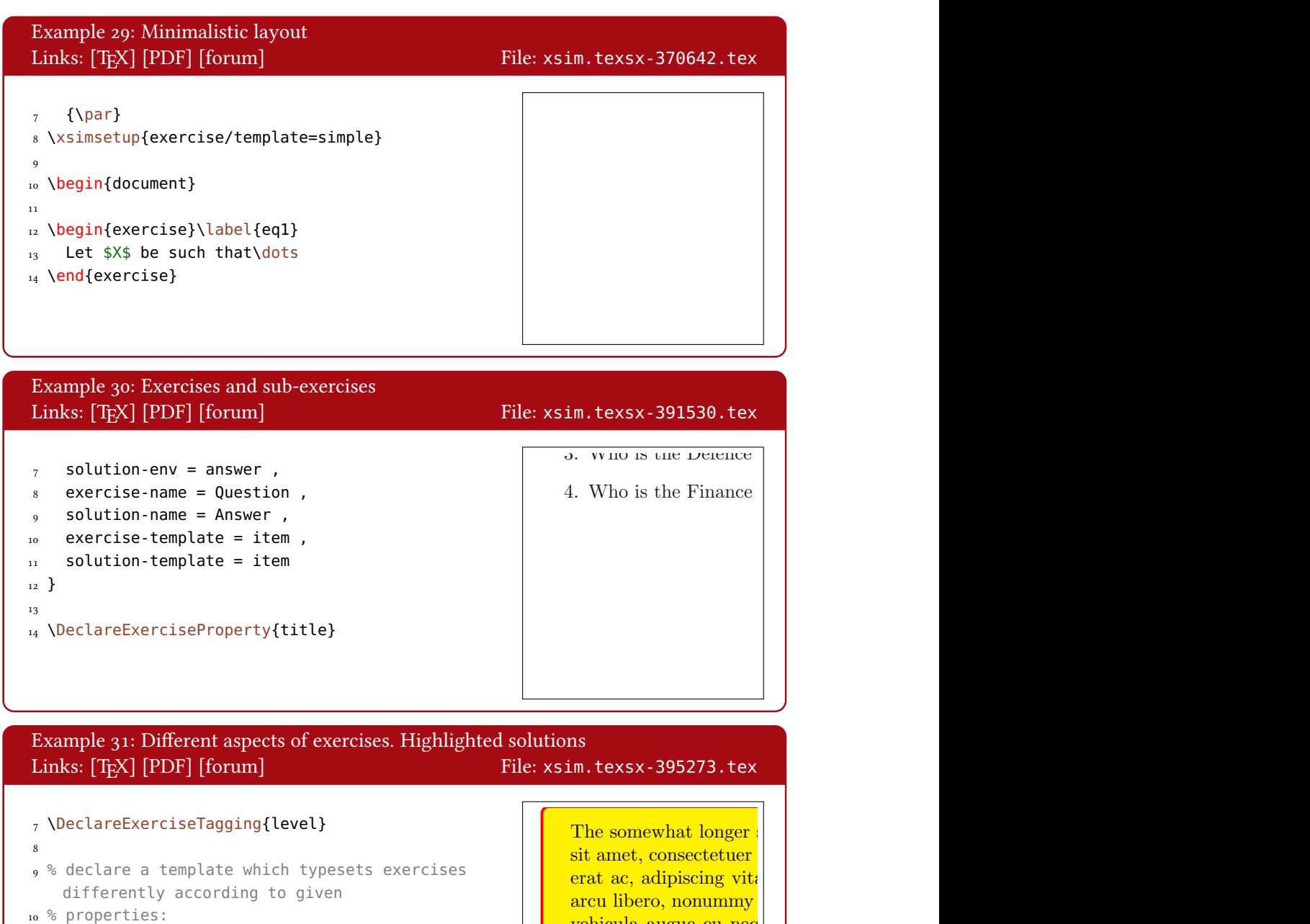

11 \DeclareExerciseEnvironmentTemplate{exercise} 12  $\left\{\begin{matrix} 0 \\ 0 \end{matrix}\right\}$ 

13 \renewcommand\*\theenumi{\theexercise.\arabic {enumi}}%

- 14 \par\addvspace{\baselineskip}
- 15 \Needspace\*{2\baselineskip}

vehicula augue eu neq tus et netus et malesu viverra metus rhoncus ultrices. Phasellus eu sapien est, iaculis in,  $\mathfrak g$ vel leo ultrices bibend

suada eu, pulvinar at, mollis ac, nulla. Curabitur auctor semper nulla. Donec varius orci eget risus. Duis nibh mi, congue eu, accumsan eleifend,

### F. Example Documents Coming With This Package 1 Erstes Kapitel

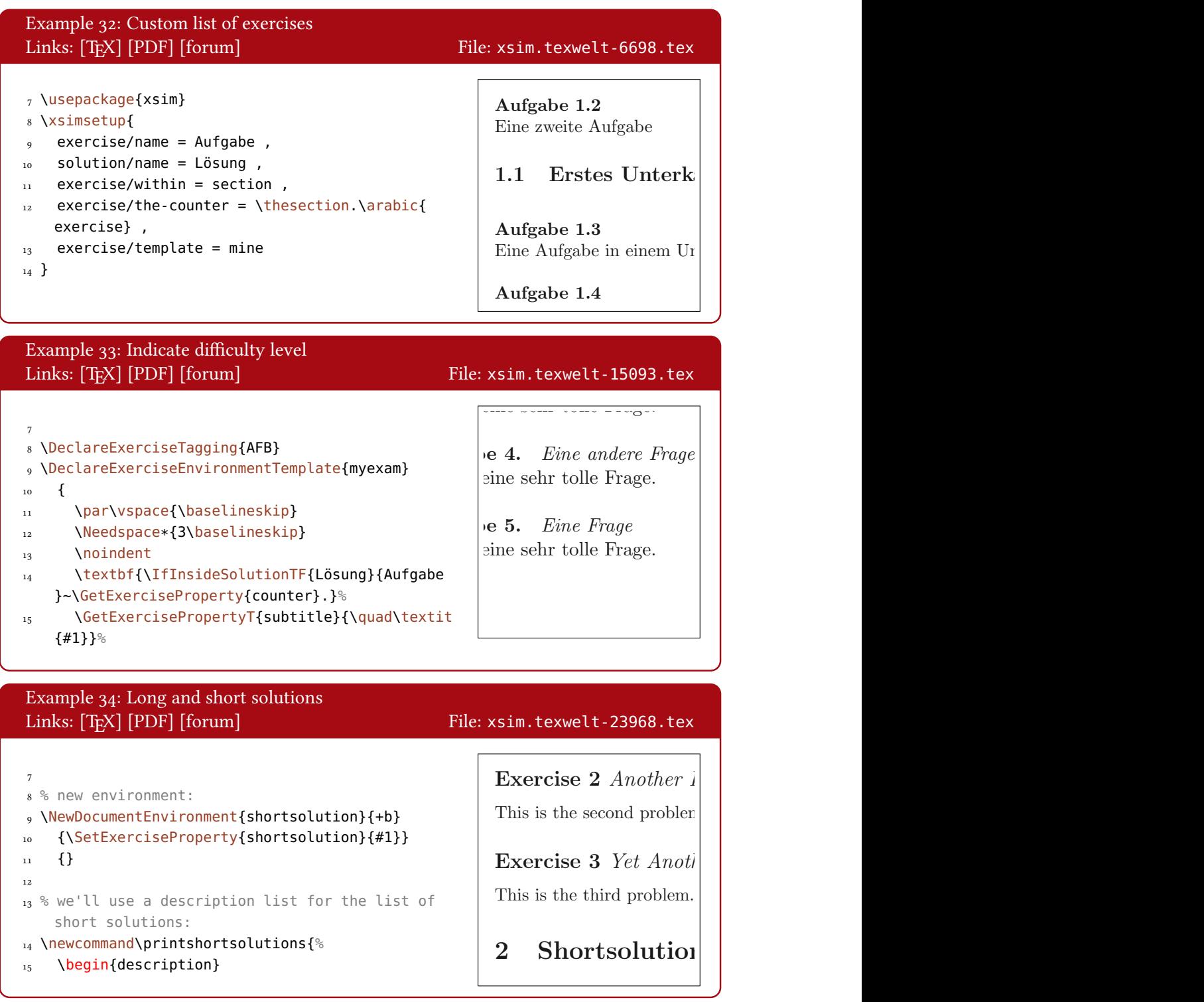

### G. References

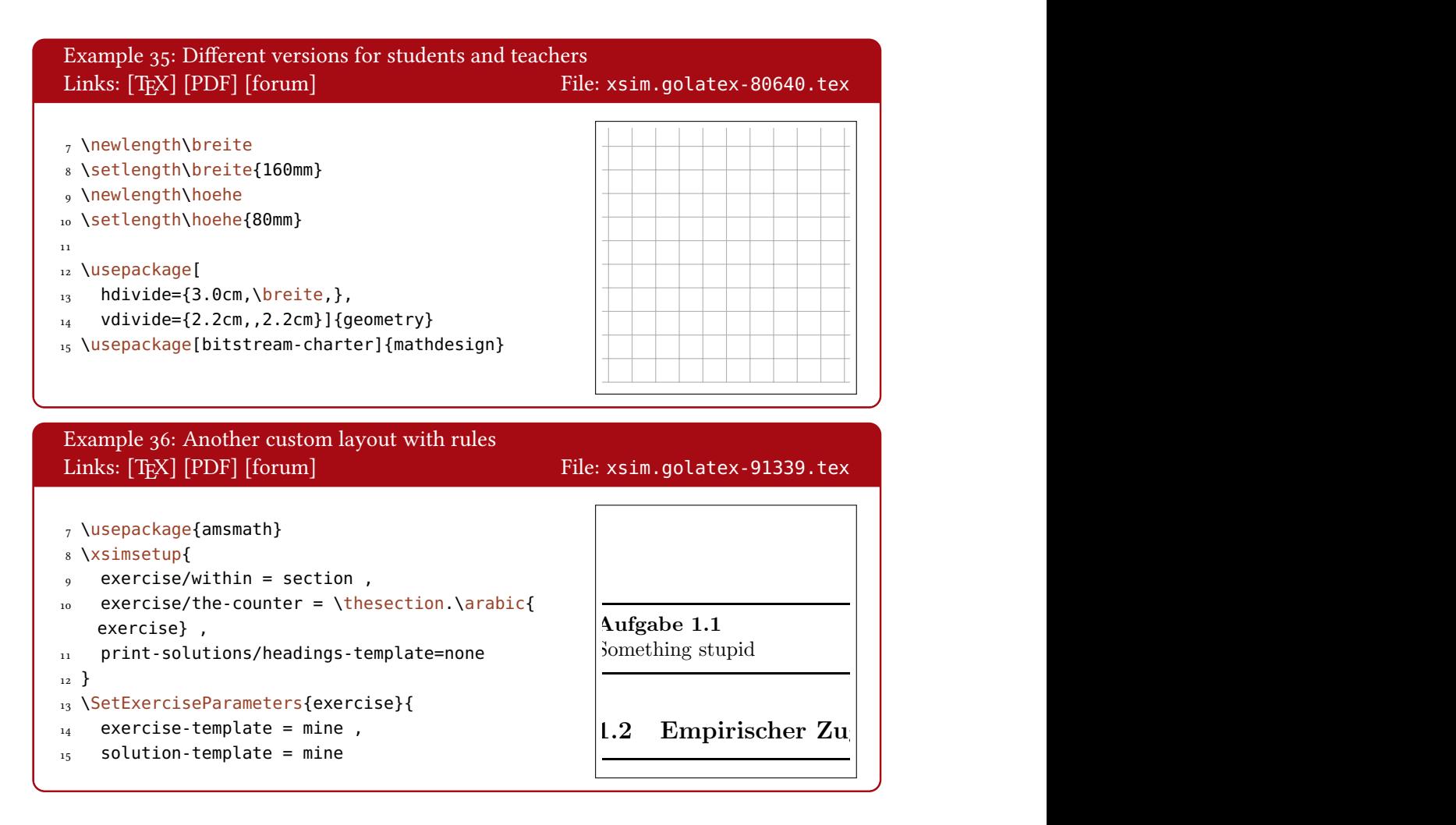

# G. References

<span id="page-70-2"></span><span id="page-70-1"></span><span id="page-70-0"></span>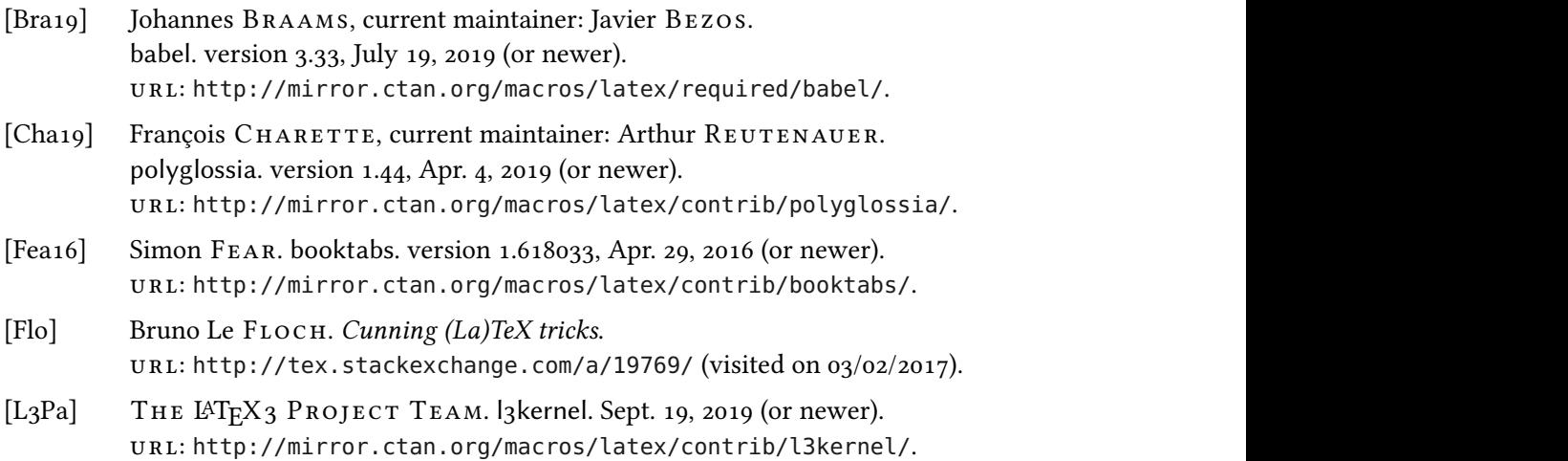

### G. References

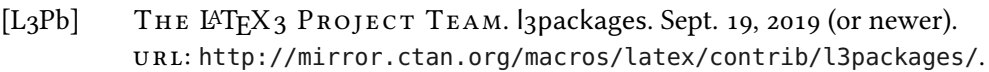

- [Leh19] Philipp LEHMAN, current maintainer: Joseph WRIGHT. etoolbox. version 2.5h, Sept. 21, 2019 (or newer). url: <http://mirror.ctan.org/macros/latex/contrib/etoolbox/>.
- [MC19] Frank MITTELBACH and David CARLISLE. array. version 2.4l, Sept. 13, 2019 (or newer). url: <http://mirror.ctan.org/macros/latex/required/tools/>.
- [Nie17a] Clemens NIEDERBERGER. exsheets. version 0.21i, Feb. 8, 2017 (or newer). url: <http://mirror.ctan.org/macros/latex/contrib/exsheets/>.
- [Nie17b] Clemens NIEDERBERGER. translations. version 1.7a, Aug. 31, 2017 (or newer). url: <http://mirror.ctan.org/macros/latex/contrib/translations/>.
- [var] vARIOUS. Questions tagged 'exsheets'. url: <http://tex.stackexchange.com/questions/tagged/exsheets> (visited on 05/15/2017).
# H. Index

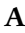

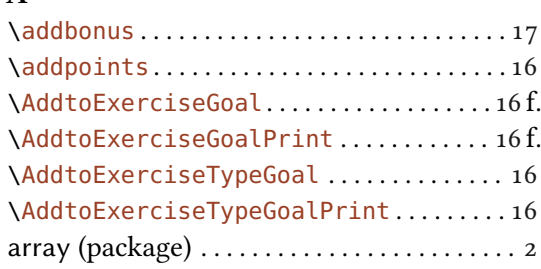

## B

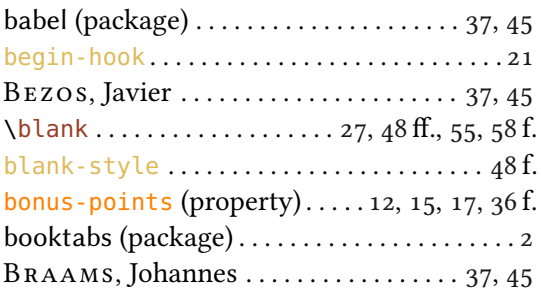

# C

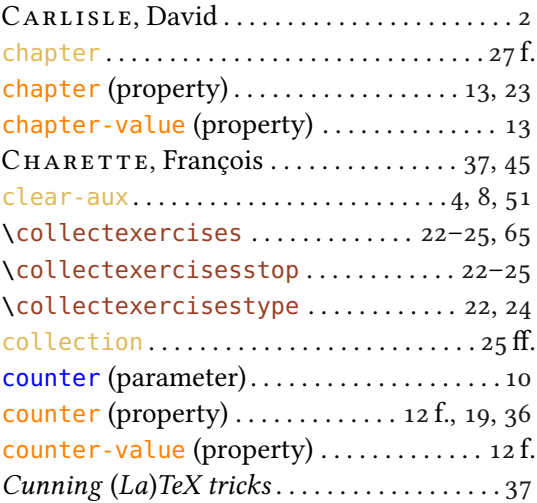

## $\mathbf D$

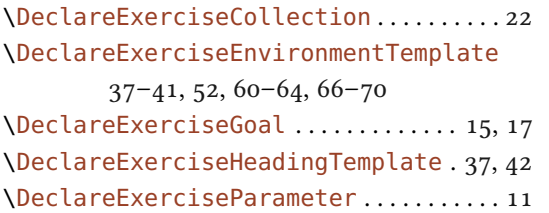

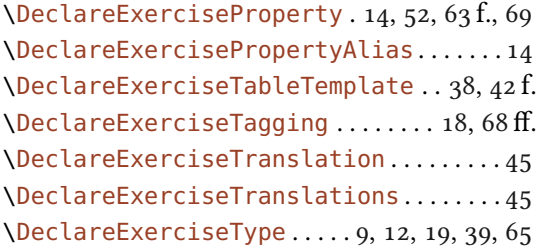

## E

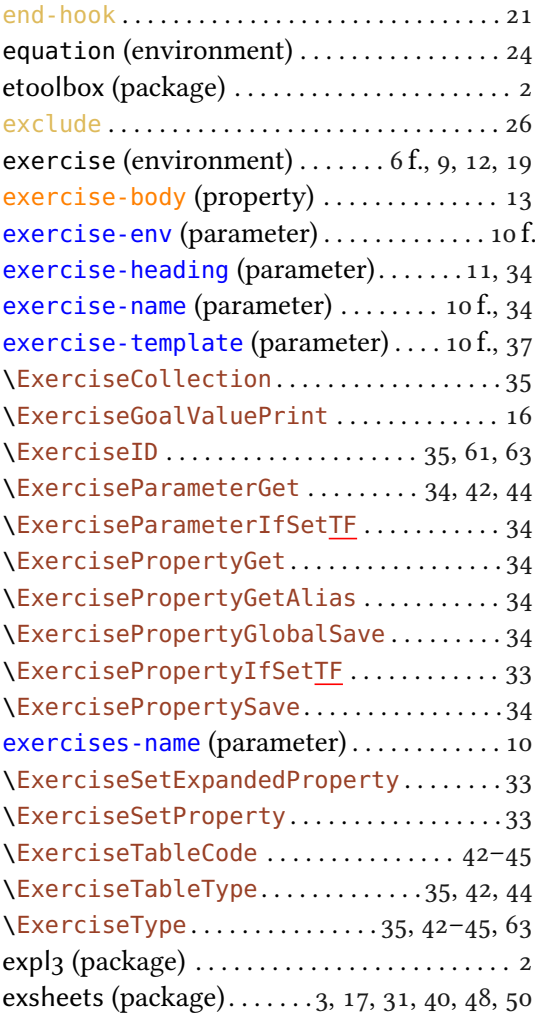

# F

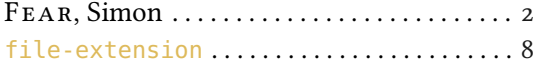

#### INDEX

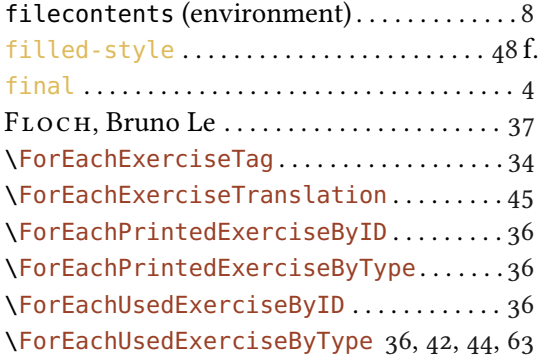

#### G

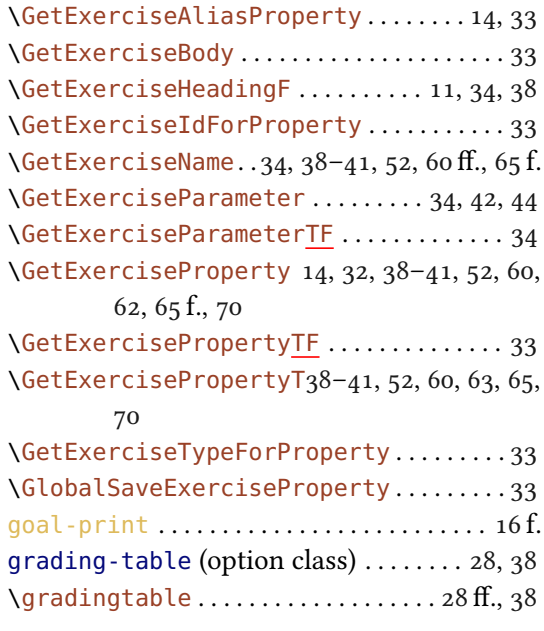

#### H

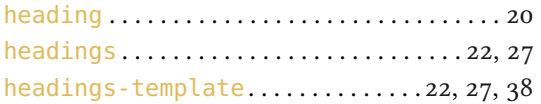

#### I

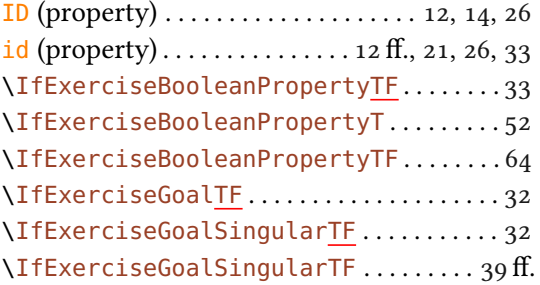

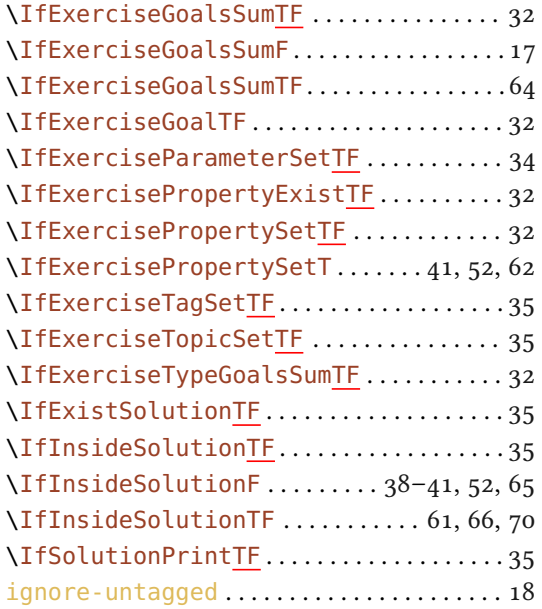

### L

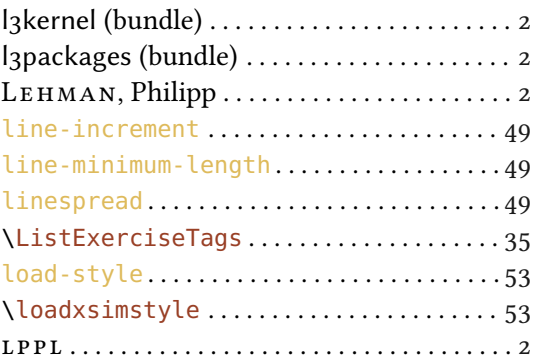

### M

MITTELBACH, Frank . . . . . . . . . . . . . . . . . [2](#page-1-0)

## N

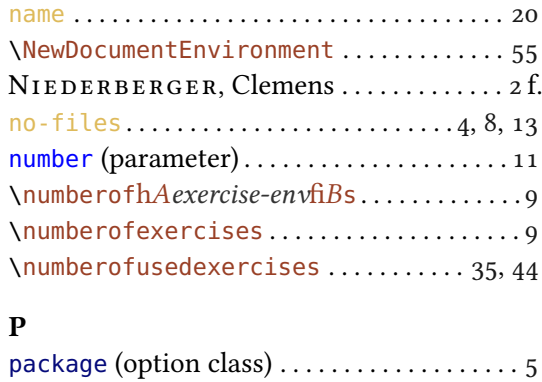

#### INDEX

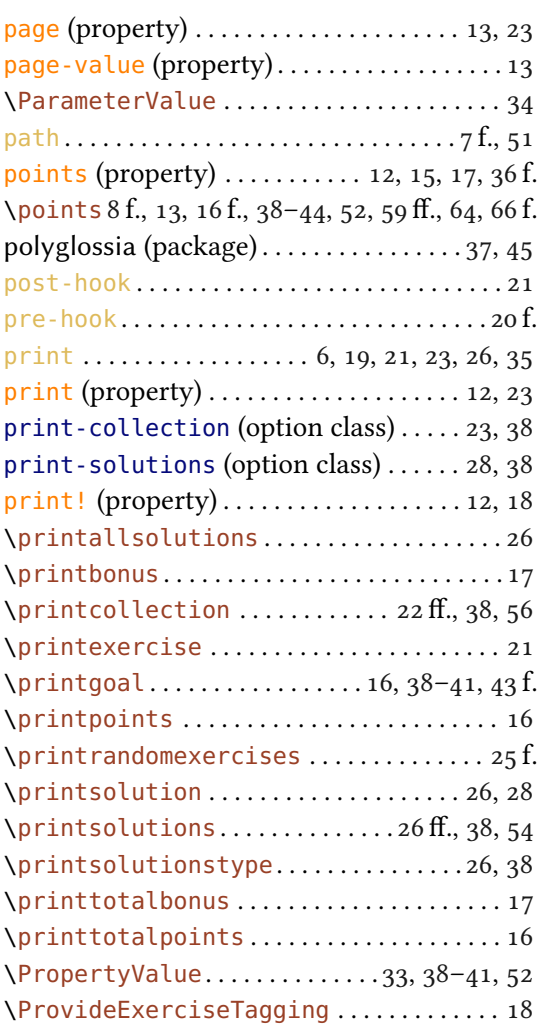

# $\bf{Q}$

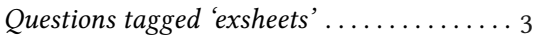

# R

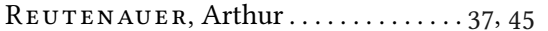

## S

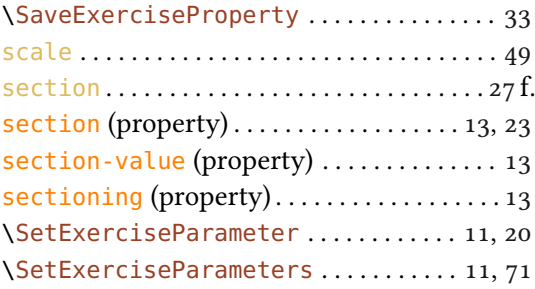

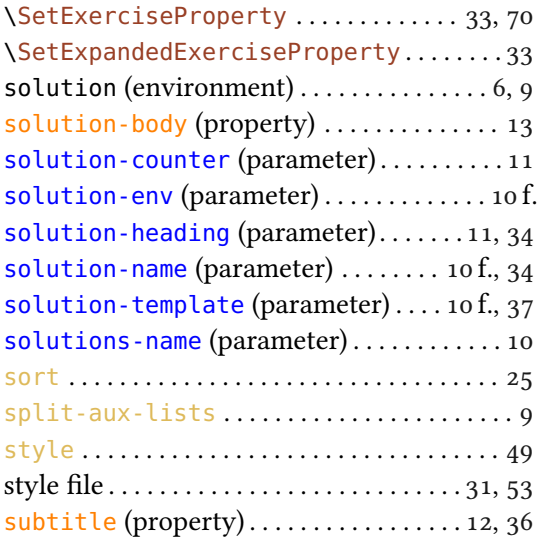

# T

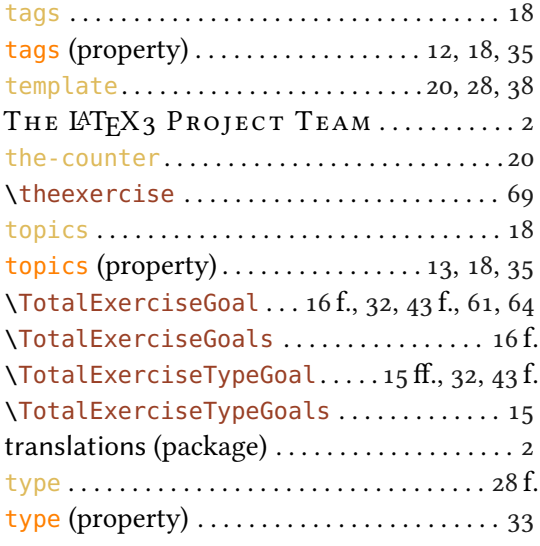

# U

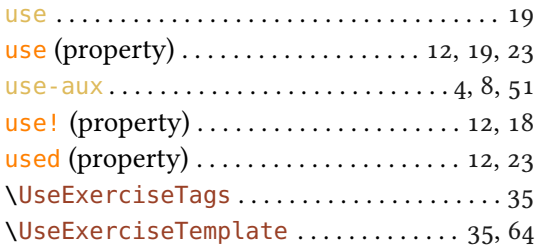

# V

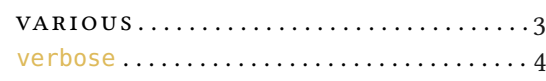

### INDEX

#### W

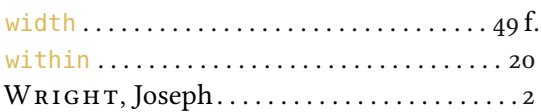

## X

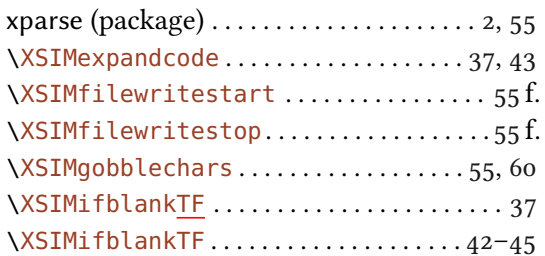

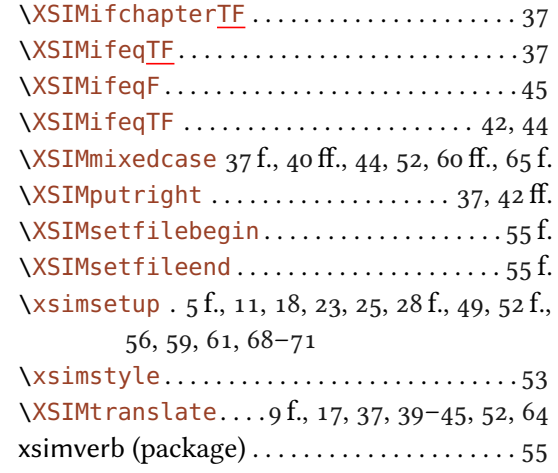